**R. Windows** 7

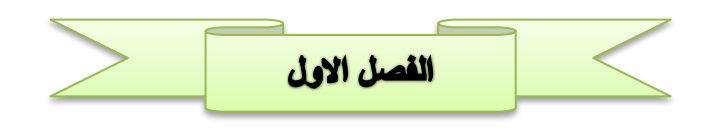

#### مقدمة عامة

نتيجة لتطوّرات التكنولوجيا الحاصلة في الوقت الحاضر والاستعمال الكبير للشبكة العنكبوتية، أصبح الحاسب الآلـي مـن أساسـيات الحيـاة، فهـو يـدخل فـي جميـع مجالاتهـا سـواء العلميــة أو العمليــة أو الاجتماعيــة، فالشـركات والمؤسسات تعتمد عليه في عملية إدخال البيانات وإجراء العمليات الحسابية بواسطته، وهو يتميّز بسهولة استعماله، وهو جهاز إلكتروني مختلف عن غيره من الأجهزة الإلكترونية كالتلفاز والراديو، ويطلق عليه الكمبيوتر أو الحاسوب أو العقل الإلكتروني أو المنظمة.

ويتم تعريف علم الحاسوب بشكل دقيق على أنـه علم يختص بالقدرة علـى تطبيق المعرفـة الناتجـة مـن الحاسوب والرياضيات علـى جميع فروع المعرفـة، والقدرة علـى تحليل أي مشكلة وتحديد المتطلبـات لمها باستخدام الحاسوب لوضع الحل المناسب، والقدرة علـى تصميم وتنفيذ وتقييم النظـام القـائم علـى الحاسوب و العمليـات و البرنـامج لتلبيـة الاحتياجات المطلوبة، ويسهل القدرة على العمل بفعالية في فرق ومجموعات لتحقيق هدف مشترك.

### اهمية الحاسب الالى

### • مجال التعليم:

يستخدم الحاسب الألي في التعليم لمساعدة الطلاب تعلم موضىو عات جديدة في العلوم كافـة القرءان الكريم و الإمـلاء و الرياضـيات و الجغرافيـا و العلـوم حيـث يقوم المتعلم بنتبع تعليمـات علـى شاشـة الحاسب الالـى و الـتعلم منهـا. يتبـع ذلـك مجموعة من الأسئلة يجيب الطالب عليها ثم يقوم الحاسب الالى بتقييم أداء الطالب

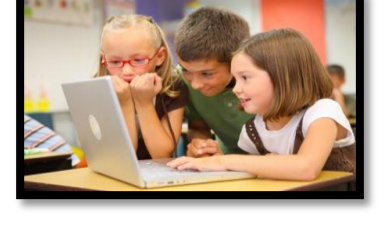

#### • مجال الصحة:

يستخدم الحاسب الألـى فـى المجـال الصـحى فـى عـدة مجـالات كحفظ سـجلات فالمرضــي و فـي المختبـر لتحليـل العينــات. و يسـتخدم أيضــأ فـي التشـخيص الطبـي (النظم الخبير ة)

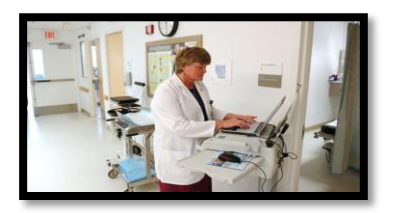

#### • مجال الصناعة :

يستخدم الحاسب الالي في عملية التحكم بعمليات الإنتـاج. كمـا يستخدم فـي تصـميم المنتجات عن طريق برامج التصميم باستخدام الحاسب الالي CAD.

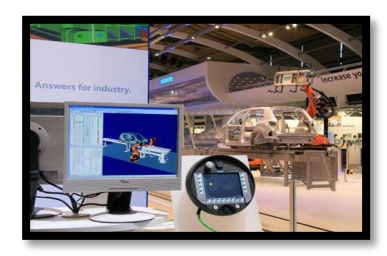

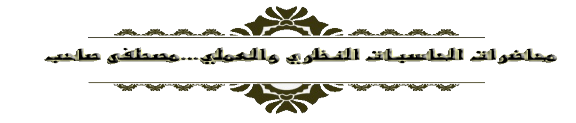

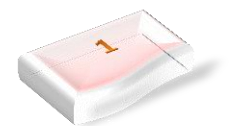

# • مجال الزراعة:

يستخدم الحاسب الالـي فـي الـتحكم بعمليـات الـري سـواءً بالكميـات المناسـبة أو بالتو قيت المناسب. كمـا يسـاعد فـي ضـبط كميـات المـواد الكيميائيـة اللاز مـة لنمـو النبات و تحديد الوقت المناسب للبذر و جنبي الثمار بواسطة أذر ع ألية بالإضافة الي تحديد أماكن اختز ان المباه الجو فبة.

### • المجال العسكري:

بسبب الصراعات السياسية بين الدول الكبرى والخسارة في الحروب منذ اقدم الازمان، اتجهت هذه الدول الى تطوير برامجها واسلحتها العسكرية بالاستعانة بالكومبيوترات والانظمة الخبيرة حتى تتمكن من الوصول الى درجة كافية من التقدم العسكر ي

### • البنوك:

- 1. أجهزة الصراف الآلي.
- 2. القيام بالعمليات البنكية عن طريق الانترنت.
- 3. تعاملات الأسهم و العملات في أسواق البورصة.
	- 4. البطاقات الائتمانية.

# تصنيف الحاسبات

هناك عدد من الاسس التي تصنف الحاسبات في ضوءها ،من هذه التصنيفات:

- قصنحفح الحاسرات طرقاً لمجال الاستخدام.
	- تصنيفم الحاسبات طبقاً للحجم.
- تصنيفم الحاسبات طبقاً لطريقة التشغيل.
- تصنيف الحاسبات طبق ا للشركة المصنعة.
- قصنبعفم الحاسباند طبقاً لمجال الاستخدام

# **تصنيف الماسبات طبقاً لمجال الاستخدام.**

# **General Purposeحادباتػذاتػزرضػرامػ -1**

تصمم هذه الحاسبات للقيام بالعديد من الأعمال اي انها غير مقصوره على غرض معين يعود ذلك الى قدرة الحاسب الالـي علـى تخزين البرنـامج داخلّ الذاكرة الرئيسية و بالتالي امكانية تغييره تبعاً للغرض الجديد. أي انـه غير مقصور على اداء تطبيق معين

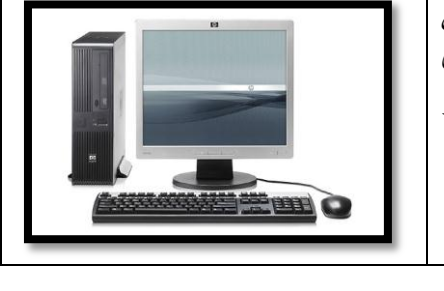

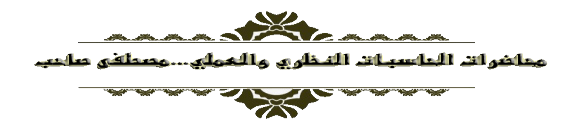

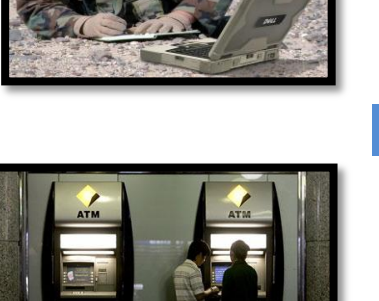

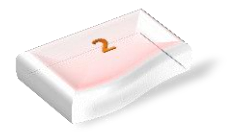

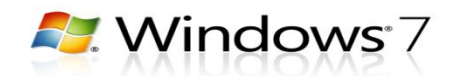

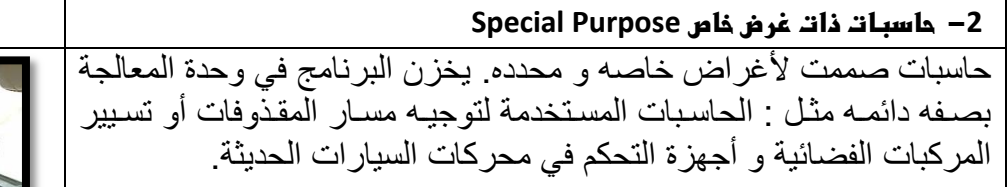

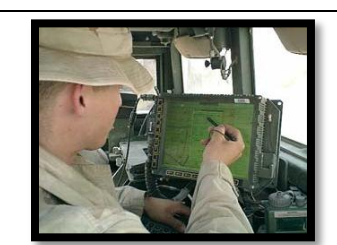

## <mark>تصنيف ال</mark>ماسبات طبقاً للمجم

- 1. الحاسبات العملاقة (Super Computers).
- 2. الحاسبات المركزية او الكبيرة (Mainframe Computers).
	- 3. الحاسبات المتوسطة (Minicomputers) .
		- 4. محطة عمل (Workstation).
	- 5. الحاسبات الشخصية (Personal Computers).
		- 6. الحاسبات المحمولة (Laptops Computers).

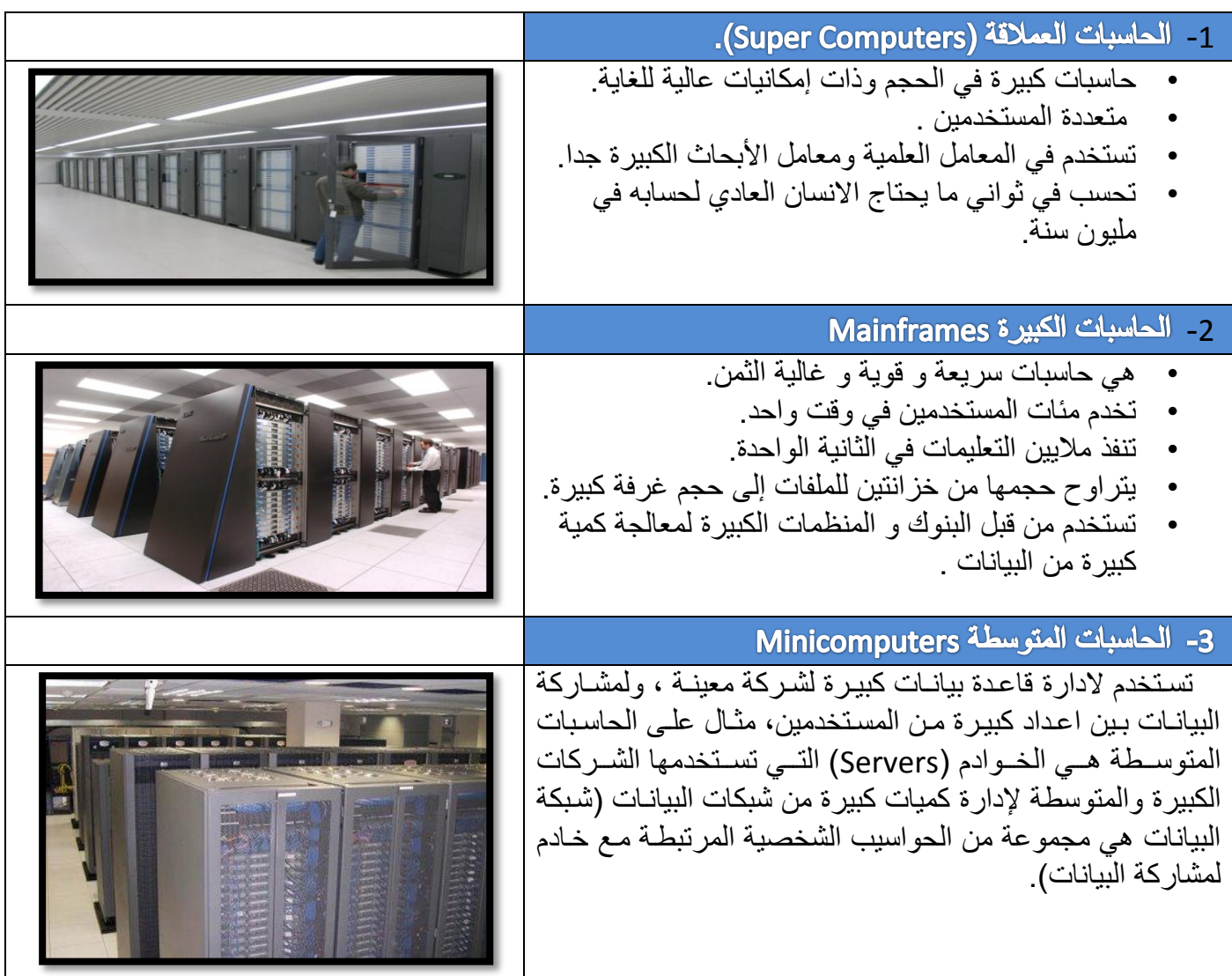

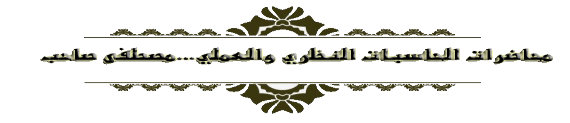

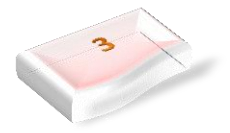

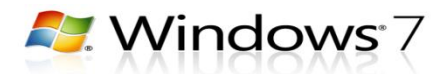

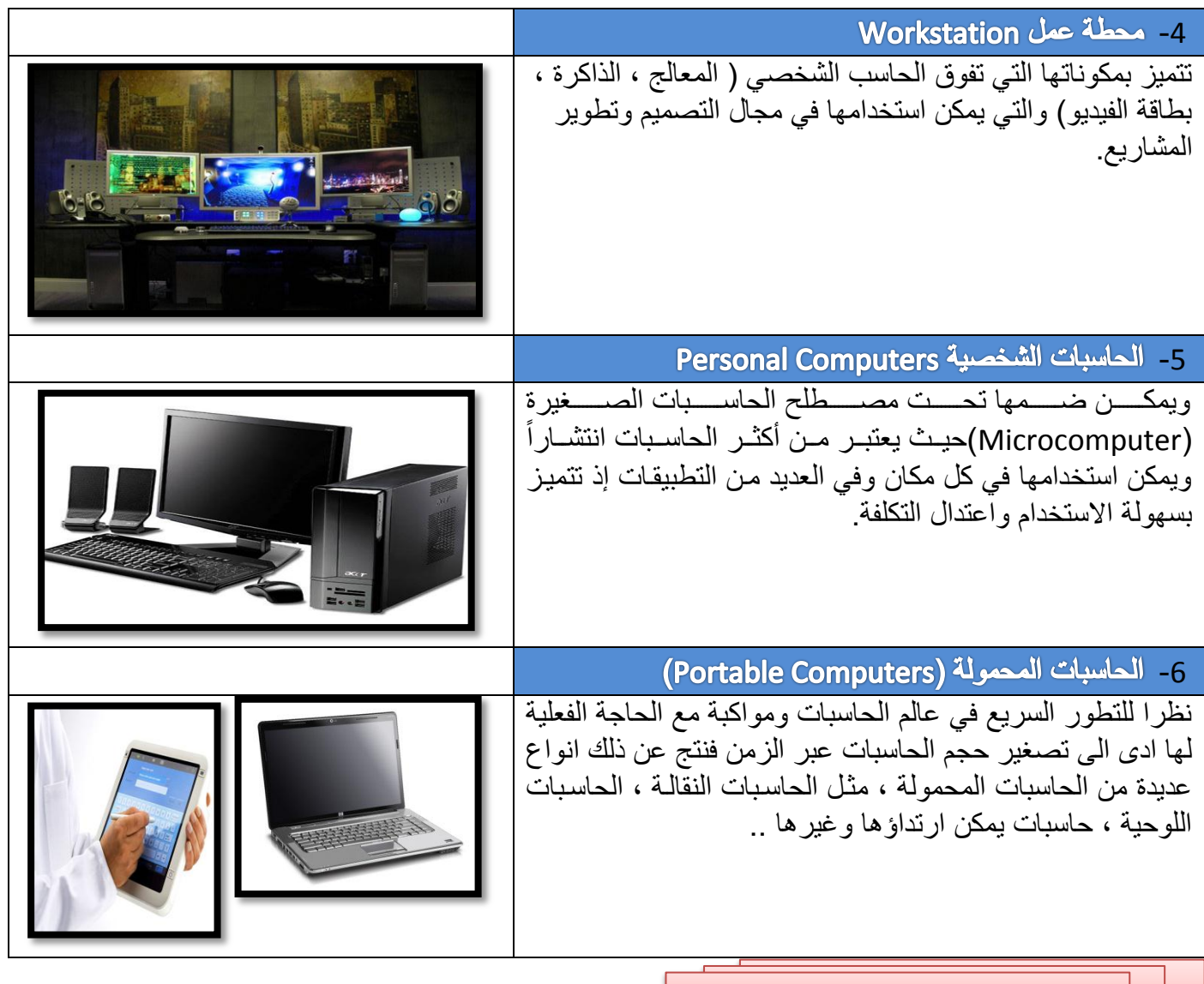

<mark>تصنيف الماسبات طبقا للشركة المصنعة</mark>

يمكن تصنيف الحاسبات حسب الشركة المصنعة لجهاز الكومبيوتر ، هناك شركات عالمية يتفق الجميع على جودة إنتاجها مثل شركة IBM وشركة Dell وتستخدم هذه الشركات نظام تشغيل Windows , أما شركة Appleهفتستخدم نظام التشغيل ماكنتوش Mac .

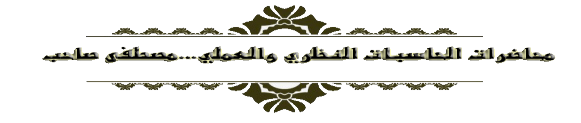

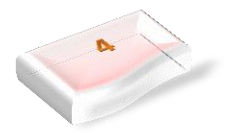

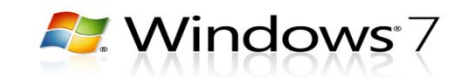

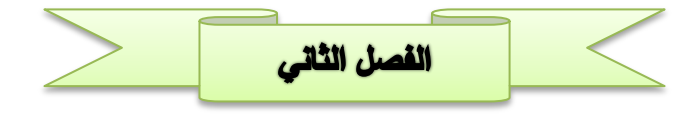

الكيان المادي Hardware

تسمى المعدات والأجهزة المكونة للحاسب بمصطلح الكيان المادي Hardware وهي عبارة عن كافة الأجهزة المستخدمة في مجال الحاسب بدون استثّناء وبالطبع فإن هذه الأجهزة في زيلدة مستمرة وفي تطور مسـنمر وسـميت بالكيـان المـادي لأنهـا أجهـزة ملموسـة أي ماديــة محسو سة.

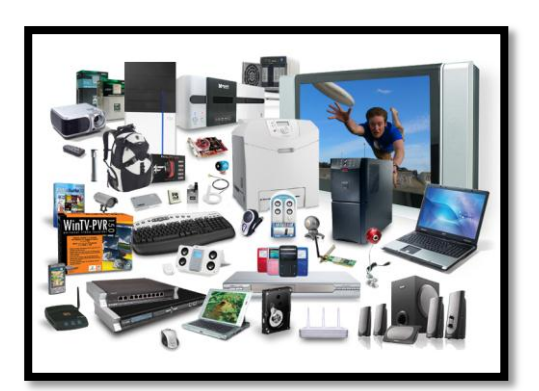

### **Computer Parts اضطصوظاتػاضطادغةػاألدادغةػضضحادب**

يتكون الحاسب الشخصىي من اربعة اجزاء اساسية تمثل الكيان المادي له :

- 1 **وحدة النظام Unit System.**
	- 2 **الشاشة Monitor.**
- 3 **لوحة المفاتٌح والفأرة Mouse and Keyboard.**
	- 4 **االجهزة الملحقة Devices Peripheral.**

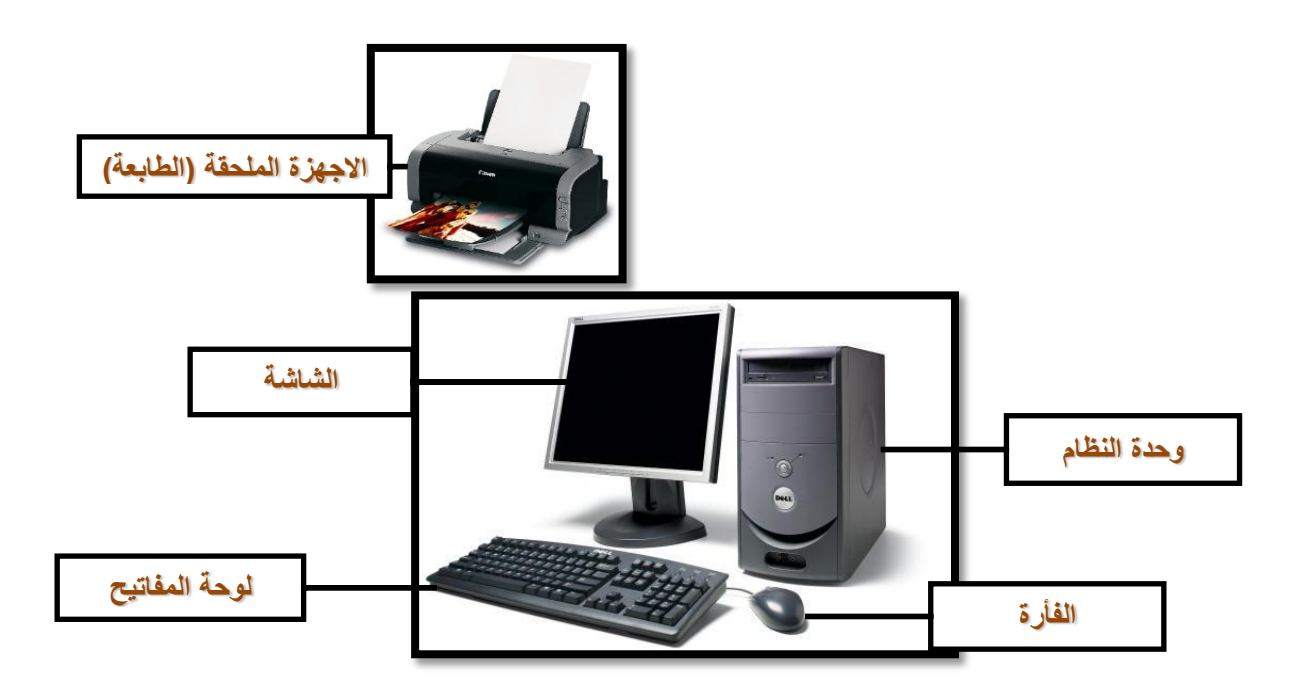

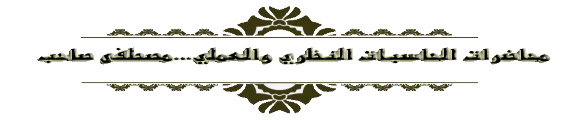

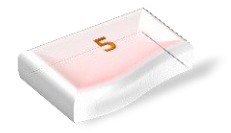

**A.** Windows 7

#### **System Unit وحدةػاضظظامػاضرئغدغة**

وحدة النظام الرئيسية للحاسب الشخصىي عادة ما تأخذ شكل صندوق بأحجام مختلفة، يحتوي على اللوحة الأم Motherboard التي تحتضن المعالج Processor والذاكرة الرئيسية Main Storage، وخطوط توصيل البيانات bus Lines ومنافذ المدخلات والمخرجات Input/output Ports وفتحات التوسعة Expansion Slots . بالإضافة إلى الأجهز ة المختلفة الأخرى كالقرص الصلب Hard Disk ومحركات الأقراص Disk Drives ومزود الطاقة Power Supply ومراوح التبريد .

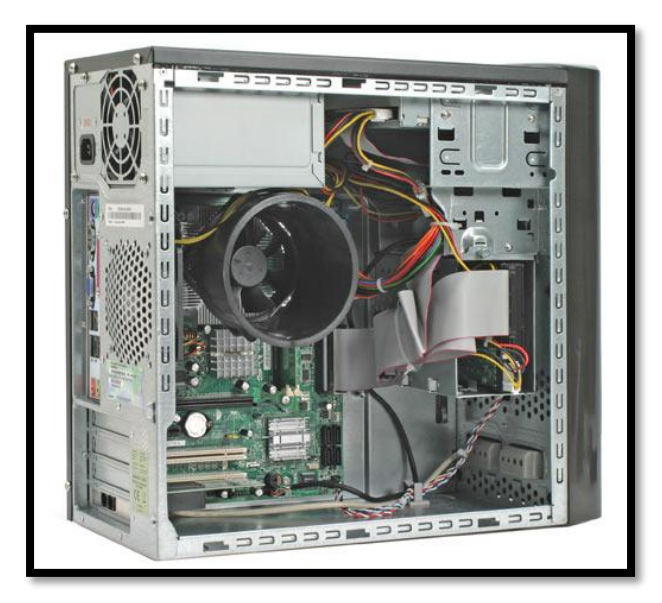

#### **المحتوٌات الداخلٌة لوحدة النظام**

- وحدة النظام للحاسب الألمي تتكون من الاجزاء التالية:
	- 1. غطاء وحدة النظام Case
	- 2. اللوحة الأم Motherboard
	- 3. وحدة المعالجة المركزية CPU
		- 4. الذاكرة Memory
	- 5. نظام التبريد Cooling System
	- 6. فتحات التوسعة Expansion Slots
		- 7 اللناي Ports
- Bus Lines Main Storage النقب جطوط 8
	- 9 مجهز القدر Supply 19
	- 10 اجهزة الخزن Storage Devices

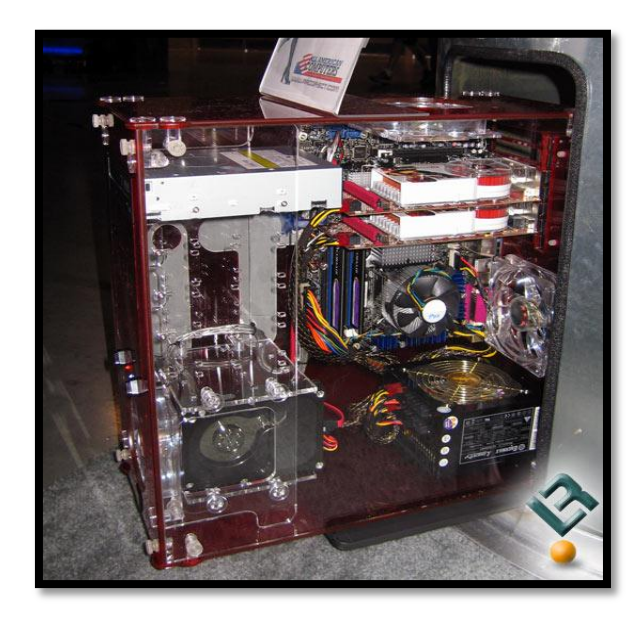

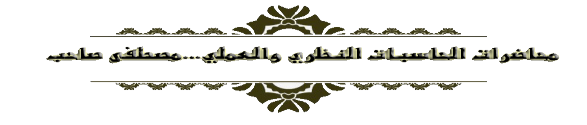

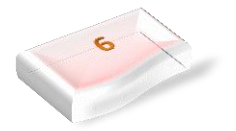

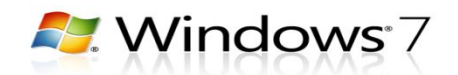

### **زطاءػوحدةػاضظظامػCase**

هو الصندوق الذي يحوي جميع الأجزاء الداخلية للحاسب، فهو الجدار الواقي للحاسب من الأخطار كسقوط جسم ثقيل علـى الحاسب، ودخـول الغبـار واجسـام معدنيـة صـغيرة قـد تسبب تماساً كهربائياً تؤدي الى تلف المحتويات الداخلية، كما يحد صندوق النظام من أثار المجالات المغناطيسية والتقلبات الجوية على الأجز اء الداخلية.

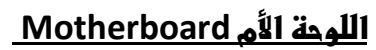

اللوحة الأم هي الجزء الأكثر أهمية في وحدة النظام الرئيسية للحاسب، وأهميتها تكمن في ربط جميع وحدات الحاسب.

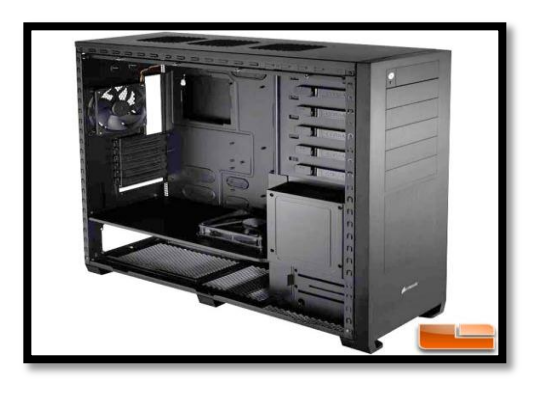

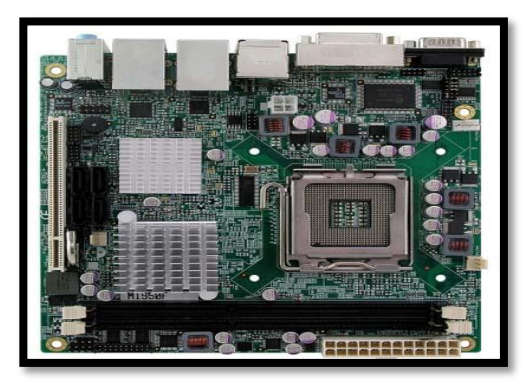

### **وحدةػاضطعاضجةػاضطرصزغة CPU**

وتسمى ايضا بالمعالج Processor حيث يمثل المعالج أهم مكون داخل الحاسب ويتكون من شريحة من السليكون مغلفة ومثبتــة علــى اللوحــة الأم عـن طريــق مقـبس تثبيـت ليقـوم باسنقبال البيانات ومعالجتها ثم إرسال النتائج لإخراجها أو تخز بنها.

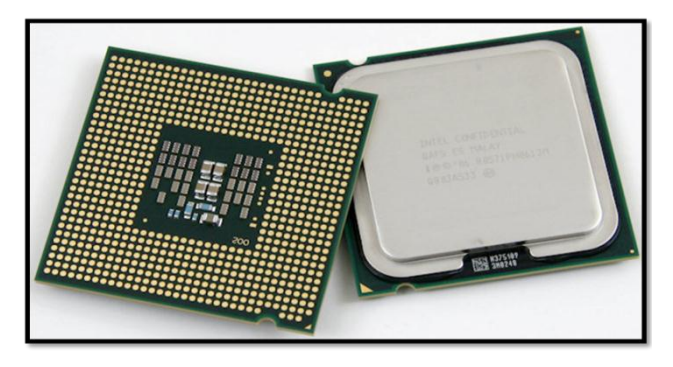

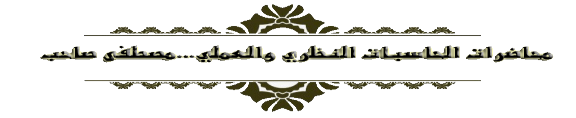

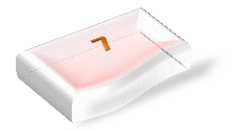

**H.** Windows 7

### **Main Memory الذاكرة الرئيسية**

تنقسم الذاكرة الرئيسية للحاسب بشكل عام إلى عدة أنـواع، فمنهـا مـا يستخدم بصـورة مؤقتـة مثـل ذاكـرة التداول العشوائي Random Access Memory-RAM ومنها ما يستخدم لتخزين البرامج بصورة دائمة مثل ذاكرة القراءة Read Only Memory-ROM يقط

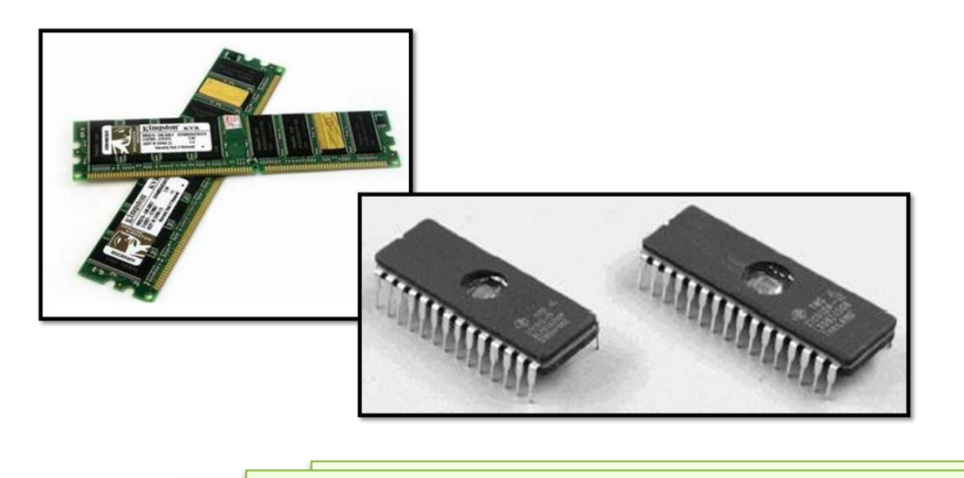

Elandom Access Memory-RAM

هي ذاكر ة القراءة والكتابة وتعتبر ذاكرة مؤقتة Temporary Memory لأنها تفقد محتوياتها بمجرد إيقاف التشغيل أو فصل التيار الكهربائي عن الحاسب لذلك تسمى بالذاكرة المتطايرة Volatile Memory وتستخدم هذه الذاكرة في تخزين ملفات البيانات والبرامج التي نقوم بإدخالها للحاسب للمعالجة كما أن نتائج المعالجة تختزن بها لحين خروجها علي وحدة الإخراج.

### ذاكرة القراءة فقط ــ الروم Read Only Memory-ROM

و هي ذاكر ة دائمة تستخدم للقر اءة فقط و لا يمكن الكتابة عليها أو تغير أو تعديل المعلومات المختز نـة بـهـا. ومعلومـات هذه الذاكرة يتم تخزينها عادة بواسطة الشركة المنتجة للحاسب، وتظل المعلومات مختزنة بها حتى بعد إيقاف تشغيل الحاسب أو فصل التيار الكهربي عنـه، لذلك تعرف بالذاكرة غير المتطـايرة Non Volatile Memory وتحتوي عادة على برنامج نظام الإدخال والإخراج الأساسي -البيوس BIOS- للوحة الأم

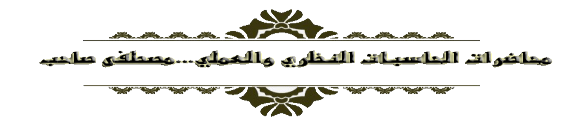

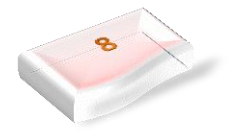

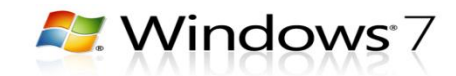

**جدول مقارنة بٌن ذاكرة القراءة فقط ROM وذاكرة التداول العشوائً RAM**

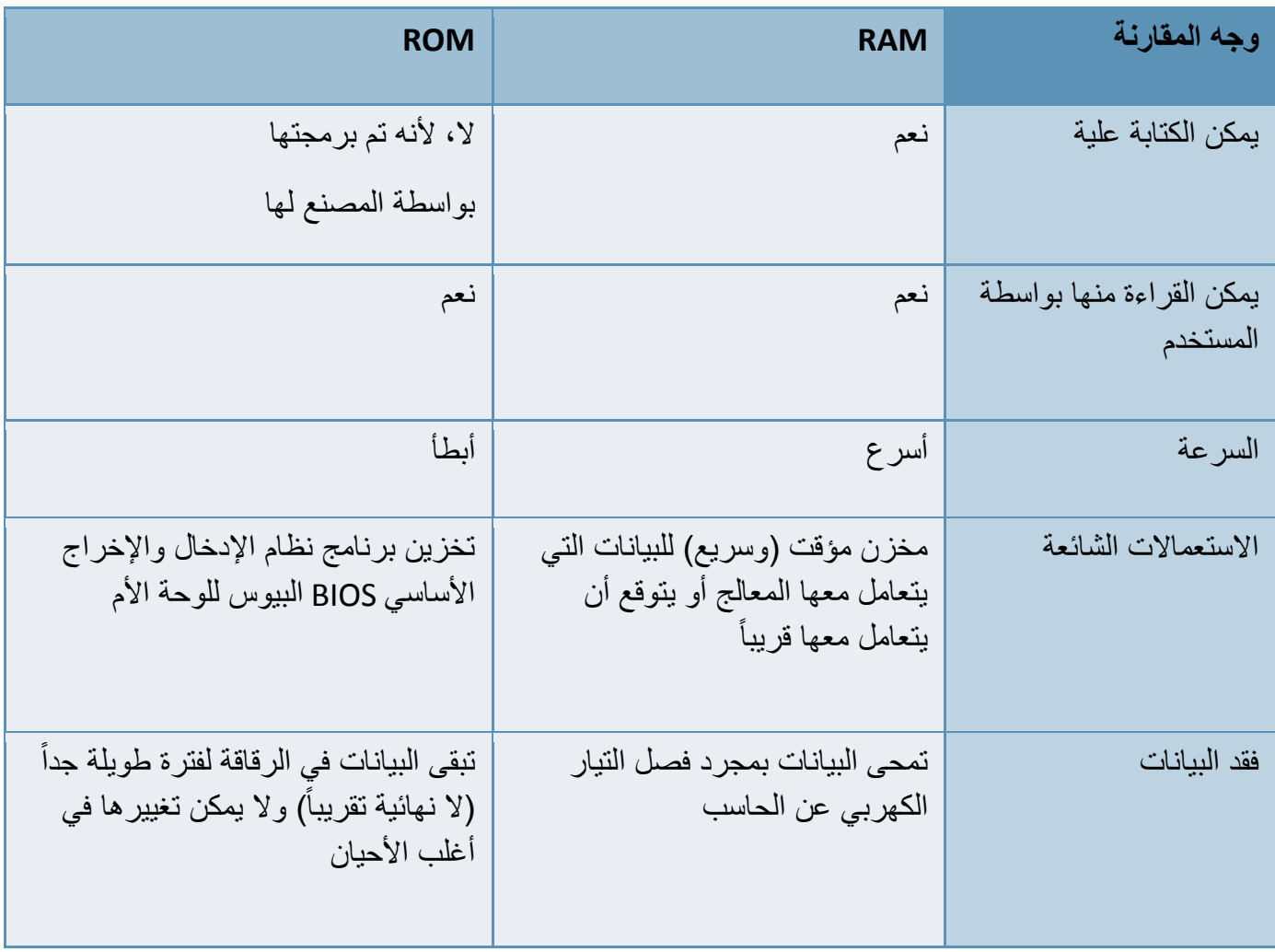

### **األشراصػاضصضبة Hard Disks**

القرص الصلب بالنسبة للحاسوب هو وسيلة التخزين الرئيسية والوحيد بين وسائل التخزين المختلفة الذي يملك الحجم والسرعة الكافيين لتخزين البرامج والقابلية على تعديل محتوياتـه. ولقد تطورت الأقراص الصلبة كثيراً منذ بدايـة استعمالها في الحاسبات الشخصية في بداية الثمانينيات، فقد ز ادت سعة تخزينها وسر عتها وتقلص حجمها.

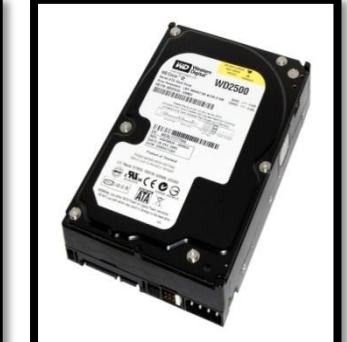

### **Disk Drives طحرصاتػاألشراص**

تحتوي وحدة النظام الرئيسية على مجموعة من مشغلات ومحركات الأقراص المختلفة والتي ترتبط ارتباطاً مباشراً باللوحــة الأم عــن طريــق وصـــلات ســلكية. ويــنم تثبيــت الوصلات الخاصة بمحركات الأقراص باللوحة الأم بمقابس خاصــة لذلك، فهنـاك مقبس خـاص لتوصـيل القر ص المـر ن

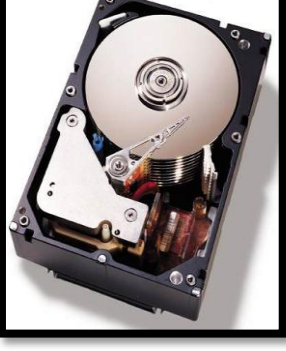

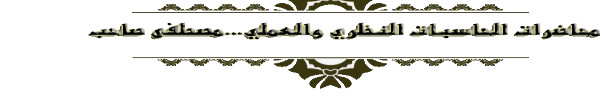

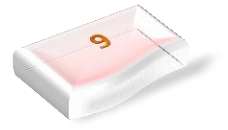

**P. Windows** 7

Floppy Disk drive ومقبسان لتوصيل محركات الأقراص المدمجة مثل أقراص الــ CD-ROM وأقراص الــ DVD والأقراص الصلبة.

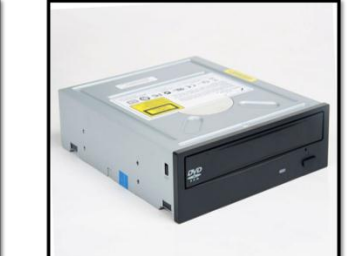

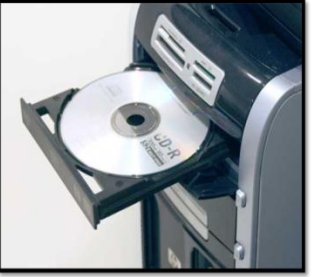

### **Power Supply طزودػاضطاشة**

عبـارة عـن جهـاز إلكترونـي متكامـل يقـوم بتحويـل التيـار الكهربي المتردد AC 110-220 إلى تيار مباشر DC ليستخدم في تغذيبة كافية المكونيات داخل صندوق النظام بالكهربياء اللاز مة لتشغلها .

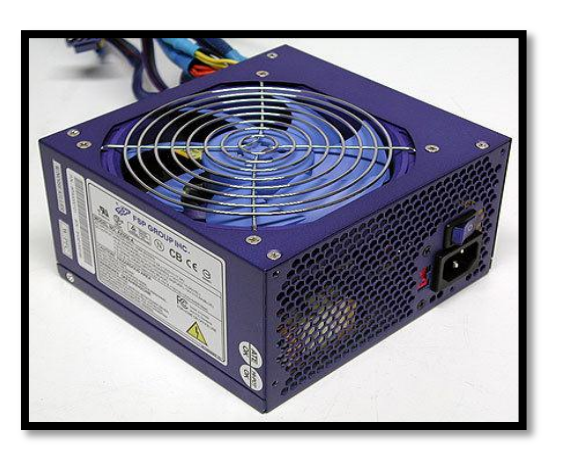

### **ضوحةػاضطفاتغحػ)Keyboard)**

تُعرَف لوحة المفاتيح على أنّها أداة تُستخدَم لإدخال الرموز والمهام إلى نظام الحاسوب عن طريق الضغط على الأزرار أو المفاتيح، وتعدّ الأداة الأساسية للمستخدم لإدخال النص، كما وتحتوي على مفاتيح لجميع الحروف، والأرقام، وبعض الرموز الخاصة، ويتم توصيلها بنظام الحاسوب باستخدام كابل أو بالاتصــال اللاسـلكيّ،[١] وقد تكـون لوحـة المفـاتيح جـزءاً خارجيــاً يوضــع علــي المكتــب، أو قـد تكـون جـزءاً افتر اصبّاً داخل الجهاز في الكمبيوتر اللوحيّ.

**اضفأرة** (Mouse ( وهي الأداة التي يتمّ من خلالها التحكّم بالمُؤشر المُستخدَم في الحاسوب للقيـام بفتح المَلفّـات المُختلفـة، والتنقّـل بـين ملفّـات النّظام، وفتح التّطبيقات المُختلفة

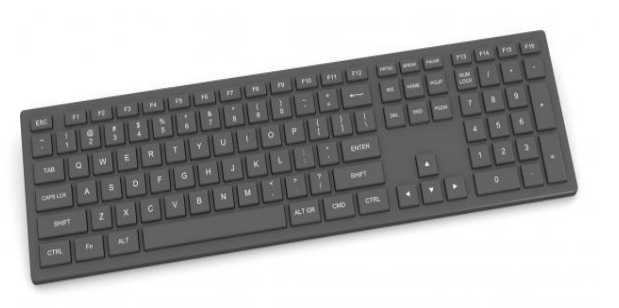

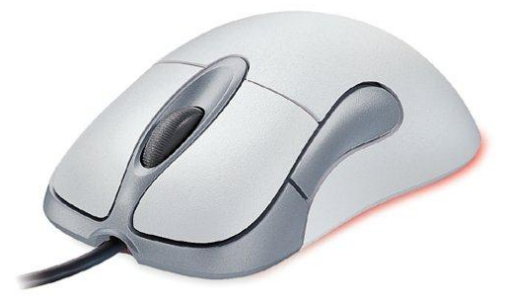

#### **Bus Linesخطوطػاضظقلػػ**

عبارة عن مجموعة كبيرة من الأسلاك الدقيقة المثبتة على اللوحة الأم والتي تسمح بنقل البيانات بين أجزاء الحاسب المختلفة

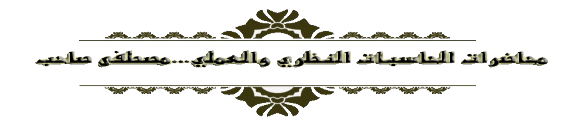

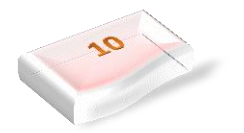

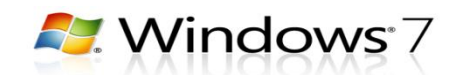

### <u>Ports المنافذ</u>

كل وحدات الحاسب نكون مرتبطة باللوحة الأم عن طريق ل تصريح .<br>المنافذ والمقابس المختلفة والمتمثلة بالمنفذ التسلسلي Serial Port، المنفذ المتوازي Parallel Port ، واجهات الناقل التسلسلي العام USB والخط الساخن FireWire.

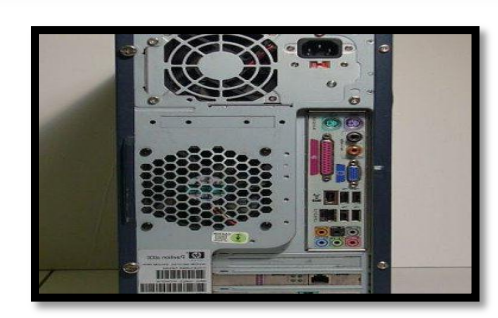

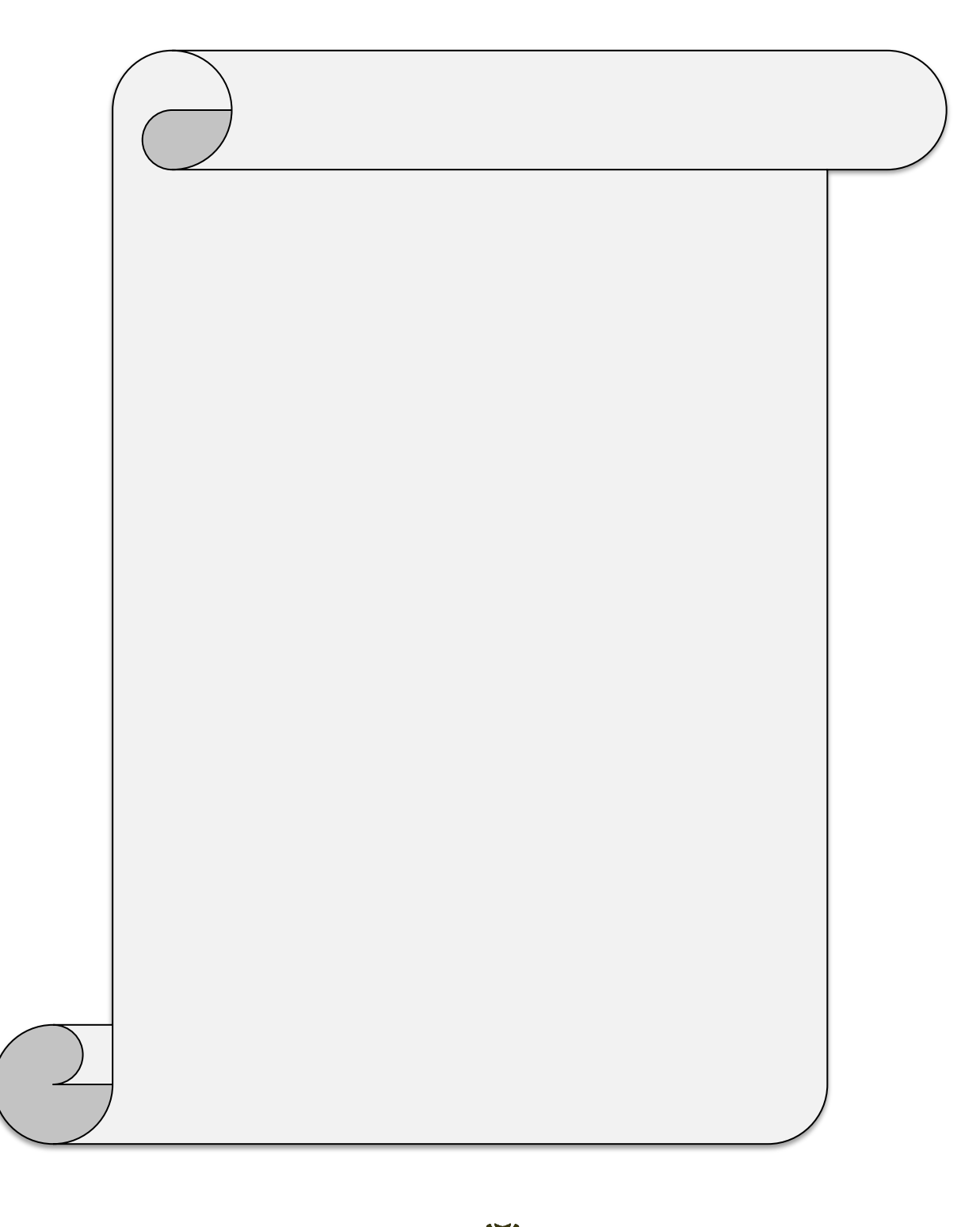

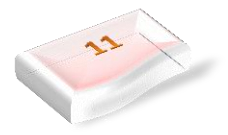

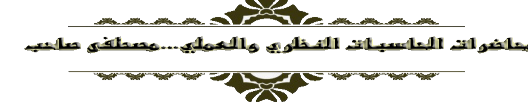

**A.** Windows 7

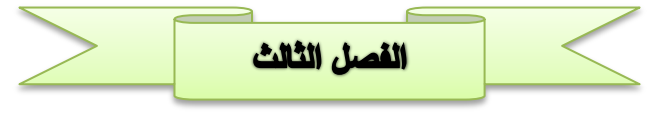

<u> الكيان المعنوى / Software</u>

يطلق على البرامج التي تستخدم من خلال الحاسب ا**لكيان المعنوي Software** وهي عبارة عن برامج معينة تخزن أو توضع في وسائل تخزين خاصـة كـي يمكن استخدامها من قبل الحاسب نفسه ولأن هذه البر امج هـي عبـار ة عن ثىفرات خاصـة يفهمها الحاسب وليس شيئا محسوساً فقد سميت بالكيان المعنوي.

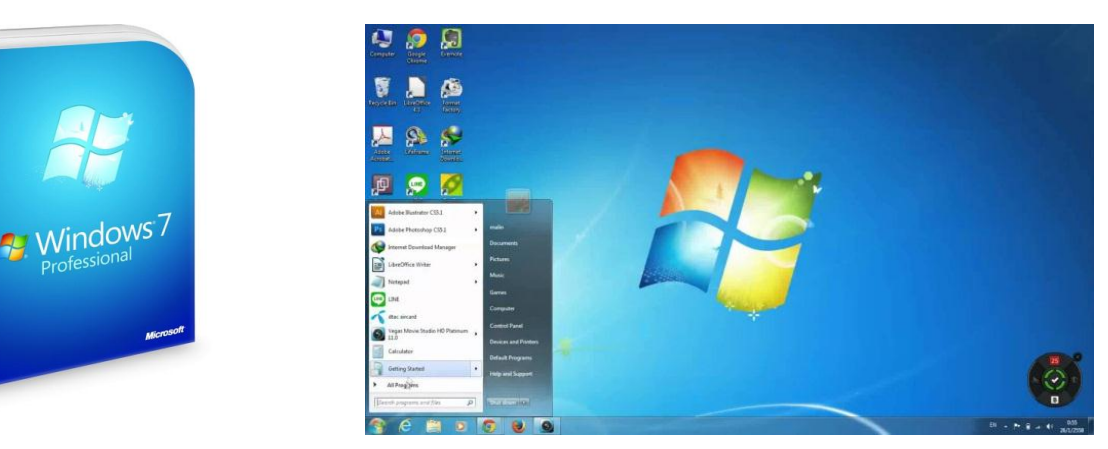

### **اضطعاضجةػ)Processing)**

المعالجة بصفة عامة هي تحويل شيء ما من صورته الطبيعية الى صورة اخرى تعبر عن نتيجة ما يمكن الاستفادة منها فمعالجة الحديد الخام يمكن ان تعطينا اشكال عديدة من معدات حديدية ومعالجة ثمار التفاح قد تعطينا عصير تفاح رائع ومعالجة بعض الارقام قد تعطينا اجمالي المصروفات او الربح وهكذا وبعبارة اخرى ان عملية المعالجة هو تحويل أي شيء من شكله الخام الى شكل جديد يستفاد منه في حياتنا بشكل عام.

### **) Electronic Processing(اضطعاضجةػاألضصتروظغةػ**

المعالجة الالكترونية هي ليست معالجة يدوية او ميكانيكية او حراريـة ، بـل هـي وبكل بسـاطة عبـارة عن معالجـة بواسطة اجهزة الكترونية ومن هذه الاجهزة هي الحاسوب لأنـه مكون من عدة اجهزة تعمل كلها بواسطة شرائح الكترونية وهذه الشرائح الالكترونية هي المتحكم في كل عمليات المعالجة وبالتالي فهي معالجة الكترونية.

#### **اضبغاظاتػ)Data)**

يتبادر للذهن عادة ان البيانات هي عبارة عن الارقام والحروف الابجدية التـي نعرفهـا بطريقـة مـا للتعبير عن بيانـات ثنخص او مبنى او مدينة ... الخ، ولكن في الواقع هي عبارة عن أي شيء يمكن التعبير عنـه بشكل عـام، فصـوت الانسان بيانات وضغط دمه بيانات وقوة الرياح بيانات وكثافة الضباب بيانات والضحك بيانات والكذب بيانات....الخ

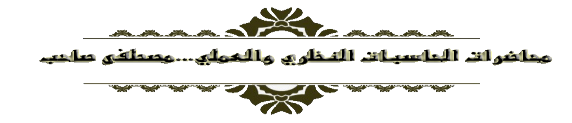

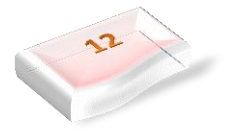

**P. Windows** 7

#### <u>فكرة عمل الحاسوب</u>

تتلخص فكرة عمل الحاسوب في كونـه جهـاز لديـه القدرة علـى المعالجـة وذلك مـن خـلال الشـرائح الالكترونيـة التـي حاول صانعيها ان يقلدوا فيها عمل الدماغ البشري وكيفية معالجته لأمور الدنيا بشكل عـام، ومـن هنـا يمكن اثبـات ان الحاسوب له القدرة على معالجة أي شيء.

من ذلك يمكننا ان نقول ان الحاسوب يمكنه القيام بالمعالجة ولكن بشرط وجود خطوات المعالجة أي وجود برنـامج المعالجة وهذا البرنامج هو عبارة عن خطوات متسلسلة كتبت بأسلوب بفهمه الحاسوب وزود بها الحاسوب بطريقة ما كي يقوم بتطبيقها كلما دعت الحاجة. حيث تمثل البرامج احد اضلع مثلث المعالجة الالكترونية. والرسم التالي يمثل فكرة عمل الحاسوب ..

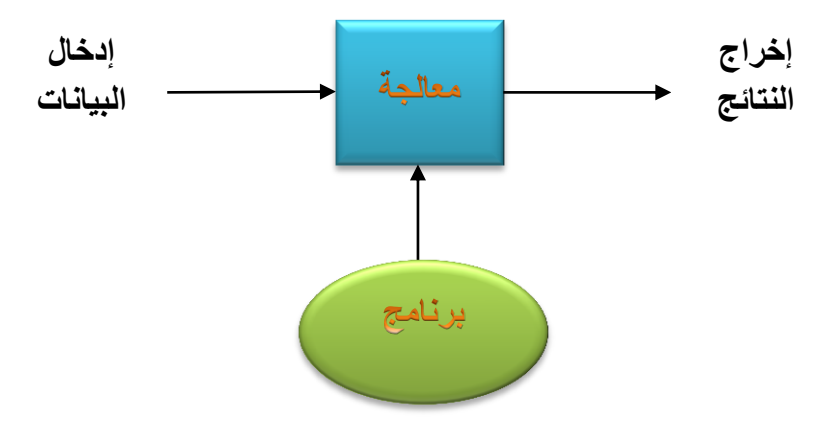

من الرسم يتضح ان جهاز الحاسوب هو عبارة عن جهاز له القدرة على المعالجة وهي اهم ميزة يمتلكها، ولكي تنجح عملية المعالجة يجب تزويد الحاسوب بالبرنامج ولكون المعالجة سنتم علىي بيانـات مـا فانـه يجب ان يتم ادخـال هذه البيانات الى الحاسوب وسيقوم بمعالجتها وفقا" للبرنامج المستخدم وفي النهاية سيقوم الحاسوب بـإخراج المعلومـات او النتائج التي تحصل عليها كحصيلة نهائية للمعالجة

 ياتطيل الحاا التاالب لل انوال ةميمد لا الليانات وها: 1 النصوا: وها اللاةولات ةة لكب نا لقرو 2 الصور والراولات 3 الفيميو 4 الصوت

مألفين أنتن أألمأه

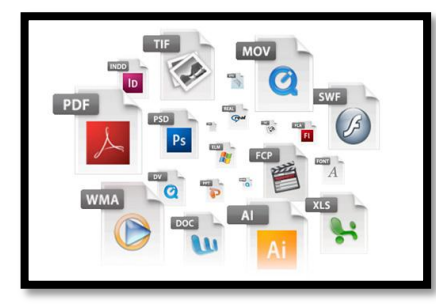

### **لواحق الملفات داخل الحاسب اآللً**

توجد انواع عديدة من لواحق الملفات يستطيع الحاسب الألي التعامل معها للتميز بين ملف وأخر

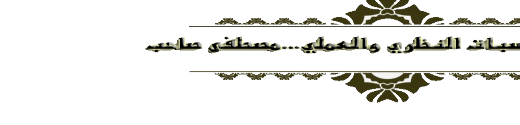

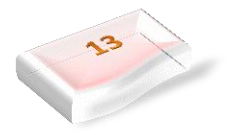

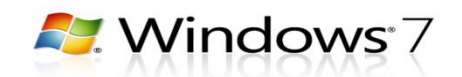

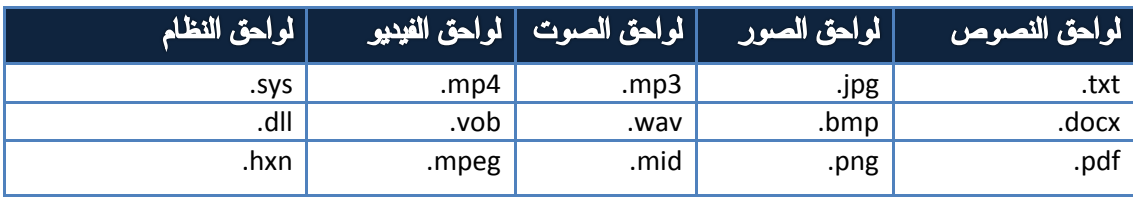

### نظام التشغيل (Operating System)

تختصر إلى OS هو مجموعة من البرمجيات المسؤولة عن إدارة الموارد **عتاد الحاسوب وبرمجيات الحاسوب**، ويمثل وسيط بين المستخدم، وعناد الحاسوب، وبتعريف أخر يمثل نظام التشغيل جسر لتشغيل برامج المستخدم، ويقوم بالمهام الأساسية مثل: إدارة وتخصيص مصادر الحاسوب( الذاكرة، القرص الصلب)، الوصول للأجهزة الملحقة ، ترتيب أولوية التعامل مع الأوامر ، التحكم في أجهزة الإدخال والإخراج مثل لوحة المفاتيح، وكذلك لتسهيل التعامل مع الشبكات، وإدارة الملفات ، ومن هنا فإنّه بمكن القول إنّه وبدون هذه الأنظمة فلن بكون هناك حاسوب قادر على الوصول بالإنسان إلى المراتب التي وصل إليها. ومن أنظمة التشغيل المُستخدمة في عالَم الحاسوب:

### 1- نظام التشغيل DOS (Disk Operating System)

يعدّ هذا النظام من الأنظمة القديمة جداً المُستخدمة في تشـغيل الـعديد مـن بـر امج الأجهز ة، فمـثلاً كـان هذا النّظام يُستخدم في تشغيل الأجهزة الشخصيةIBM ، بالإضـافة إلـى الأجهزة الخاصّـة بشركةIBM ، وسُمّـى هذا النظـام باسم الشركة، وفي عـام 1981 قـام رَئـيس شركة مايكروسوفت بيل غيـتس بتطـوير هذا النظـام، وسُمّي النظـام المطورMS-DOS ، ويعتمد هذا النَّظـام علـى تشـغيل الأوامـر النصـيّة بشكل مباشـر، وهذا النظـام أحـادي المـهـام، وتَجدر الإشارة إلى أنّه بِمثابة نواة شركة مايكروسوفت.

### 2 – نظام التشفيل لينكس (LINUX)

واحدٌ من أكثر الأنظمة شهرةً وانتشاراً واستخداماً، وهو نظـامٌ مفتـوح المصـدر ، ويَتميّز بواجهـةٍ رسوميّة جميلـة وبسيطة، وله الكثير من الإصدارات المُختلفة، ويتميّز بالحِماية العالية والأمان عند استخدامه، كمـا يُمكن التعديل عليه لأنّه نظام مجّاني بالكامل، وعادةً يستخدمه المهندسون المتخصّصون بالحماية خاصّةً والشبكات عامّةً.

### (Windows) - نظام تشغيل ويندوز (Windows)

هذا النّظام من أشهر وأبرز أنظمة التشغيل، وهو تابعٌ لشركة مايكروسوفت العالمية، وبداية هذا النظام كانت عـام 1985م؛ حيث كان عبارة عن لوحة رسوميّة مساعدة في كتابة الأوامر في نظـام دوس، وفـي عـام 1995قامت شركة مايكروسوفت بإطلاق نظام تشغيل مستقل أطلقت عليـه اسم ويندوز95، وفـي عـام 1998أطلقت الشركة نسخة جديدة من نظـام التشـغيل أطلقت عليـه اسـم98 Windows ، وتـمّ إصـدار الكثير مـن إصـدار ات الوينـدوز المختلفة بعدها مثلWindows Vista ،Windows 7 ،Windows 2003 ، Windows 2000، Windows 10. Windows 8

### تظام التشغيل Windows 7

هو الإصدار الجديد من إصدارات أنظمة تشغيل الحاسبات التي أصدرتها شركة مايكروسوفت الذي يتيح لنا تشغيل عدة بر امج في أن واحد ومشاركة المعلومات بينها هناك العديد من الطرق التي يمكن تخصيص نظام التشغيل7 جمالا على واجهة سطح المكتب بحيث تكون ملائمة لرغبة مستخدم الحاسبة

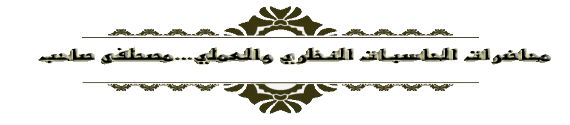

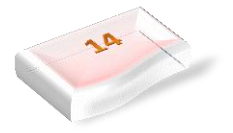

**A.** Windows 7

#### **سطح المكتب**

هو عبارة عن الشاشة التي تشاهدها بعد تسجيل الدخول الى نظام التشغيل وهو ميزة من الميزات الاكثر الاهمية على الحاسوب حيث يمكن ان يتضمن سطح المكتب اختصارات للبرامج والمستندات والمجلدات ، وتتكون الشاشة الافتتاحية ممايلي :

- 1- **شريط المهام Task bar:** شريط ذات لون مميز يقع في الجزء الاسفل من سطح المكتب يحتوي في يساره على اللة التلليب menu start
	- 2- زر بدء start menu : يتم الدخول الى برامج الحاسبة والى مكان خزن الملفات وتشغيل المكتبة الصوتية ، الصور ، الملفات وكذلك اطفاء الحاسبة .
- 3- منطقة الاشعارات Notification Area: وهي المنطقة الخاصة لاستعراض بقية البرامج المخفية وكذلك تضم هذه المنطقة زر رؤية الايقونات على سطح المكتب Show Desktop .
	- 4- سلة المحذوفات Recycle Bin : وهو مكان مخصص لخزن الملفات المحذوفة من الحاسوب وبالإمكان استعادة هذه الملفات المحذوفة او حذفها نهائيا من الحاسوب .
- 5- برامج الاضافات Gadget : وهي برامج اضافية تسمى mini program تعرض معلومات مهمه عن الطقس ومرجات الحرارد وغيرها

#### **األغقوظات**

هي الأشكال، أو الرموز التي تتميز بها التطبيقات الموجودة في سطح المكتب، فكل تطبيق يتم تحميله على جهاز الحاسوب يجب أن ترتبط به أيقونة معينة، وتقسم أيقونات سطح المكتب

### انواع الأيقونات

#### -1 **االٌقونات القٌاسٌةIcons Standard**

وهي الايقونات الثابتة التي تكون ضمن مكونات سطح المكتب والتي لايمكن حذفها او التخلص منها ومثال لك ايقونةComputer.

#### -2 **االٌقونات البرامجٌة المتقطعة (Icons Shortcut(**

وهي الايقونات التي تمثل نسخة من الاصلية(جزء متقطع) يمكن من خلالها تشغيل البرنامج الاصلي كما أن حذفها او مسحها لا يؤثر على طبيعة البرنامج الاصلي وتتميز بسهم صغير بالجانب الايسر . لا يعمل هذا النوع من الايقونات عند نسخه من حاسبة الى اخري. ومثال على ذلك ايقونة برنامج مشغل الصوت.Real Player

#### **-3 اٌقونات الوثائق او البٌاناتicons Data**

وهي الايقونات التي تنتج من اجزاء استخدام البرامج والوثائق النصية وملفات قواعد البيانات وتأخذ شكلا معيناً وحسب البرنامج المستخدم مثل برنامج قواعد البيانات.Microsoft Access

### **-4 اٌقونات المجلداتFolders**

وتتميز بشكل ثابت ولن اصفر وبالإمكان وضع جميع الايقونات بداخلها ما عدا الايقونات القياسية وهي تسهل عملية جمع المعلو مات و البيانات .

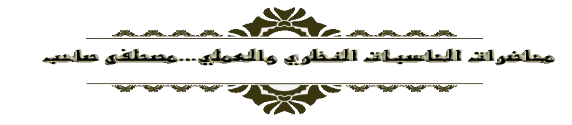

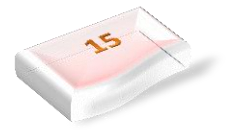

**A.** Windows 7

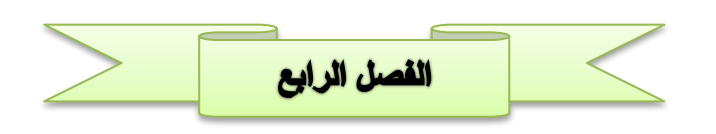

### الأنظمة العددية (Numerical Systems)

يعد إستخدام الأرقام كوسيلة للعد والحساب من الإنجازات الهامة التي حققها الإنسان عبر التاريخ والتي ساهمت في تسهيل كافية العمليات الحسابية وتسريعها. فقد استخدم الإنسان منذ القدم الكثير من الأدوات لتمثيل عمليات العد والحساب ومنها استخدامه لأصابع يده العشرة والتي كانت الأساس للنظام العددي والذي لا يزال معمول بـه حتى يومنا ىلا والمسمن **بالنظام العشري** (System Decimal (

في المراحل الدراسية السابقة وعند دراستك للنظام العشري لابد أنك لاحظت أن القيمة الحقيقية للرقم تعتمد علي قيمته المكانية في العدد ، وهذا يعني أن الرقم يمكن أن يأخذ أكثر من قيمة والذي يحدد ذلك مكانه داخل العدد ( والذي يسمى بالمرتبة)، تزداد قيمة العدد إذا حركتهُ باتجاه اليسار وتقل قيمته إذا حركيه باتجاه اليمين. فمثلاً العدد (937 ) نجد أن القيمة الحقيقية للرقم 7 هي سبعة فقط أما قيمة الرقم 3 فهي (30) وقيمة الرقم 9 هي (900).

وهنالك أنظمة عددية أخرى غير النظام العشري ، وأكثرها شيوعاً هي ا**لنظام الثنـائي، النظـام الثمـاني، النظـام** ا**لسادس عشري**. وتكون هذه الأنظمة مفيدة في الأنظمة الرقمية مثل الحاسبات الالكترونية ، المعالجات الدقيقة ، وغيرها من الأنظمة الرقمية. ولهذا السبب فانيه من الضروري الاطلاع على كل من هذه الأنظمة العددية لغرض استخدامها في دراستنا للأنظمة الرقمية.

### **Decimal System :اضظظامػاضعذريػ -1**

وهو النظام العددي المتعارف عليه والمستخدم في كافة المجالات وفي كل انحاء العالم وجاءت تسمية النظام ب(العشري) لان عدد الرموز الداخلة في تركيبة أي عدد في هذا النظام هي عشرة رموز وهي (0 ، 1 ، 2 ، 3 ، 4 ، 4 ، 5 ، 6 ، 7 ، 8 ، 9 ) وفي حالة استخدام اكثر من رمز فان القيمة العددية تعتمد على موقع الرمز ضمن سلسلة الرموز

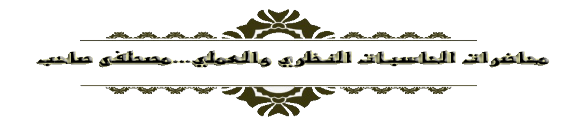

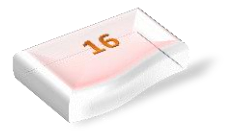

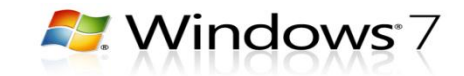

مثال: العدد العشري 7654.23 بمكن تحليله إلى المراتب التالية

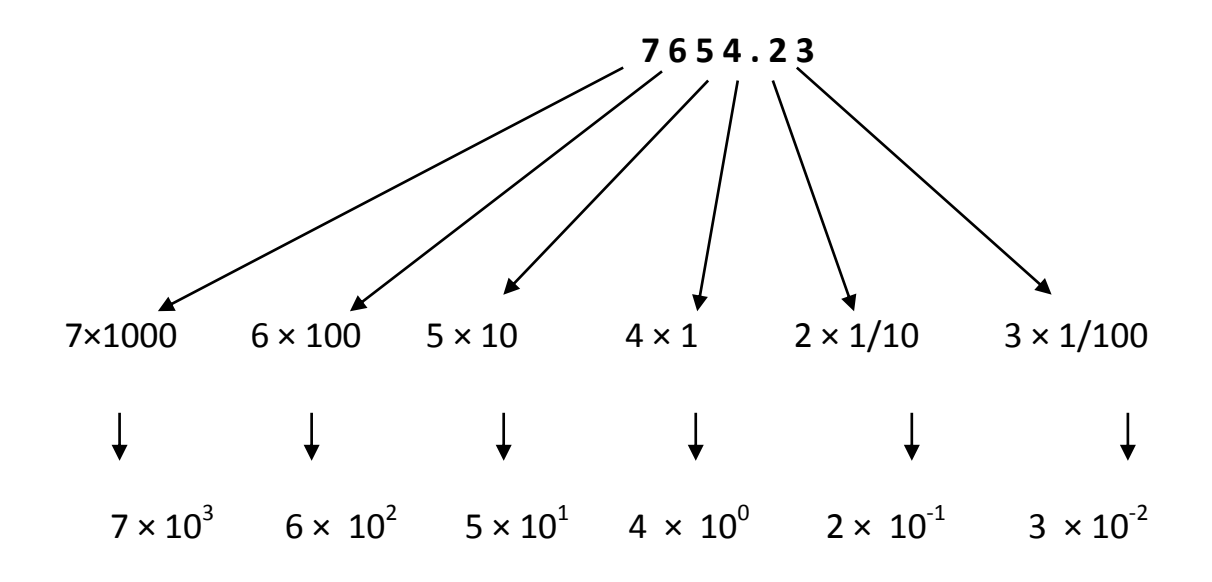

#### 2– Ilinary System . النظام الثنائي:

وهـو نظـام عـددي أساســه الـعـدد (2) مقارنــة بالنظـام الـعشـري الـذي أساســه الـعـدد (10) ، أي ان عـدد الرمـوز المستخدمة في النظام هي رمزين فقط وهي ( 0 ، 1 ) لتمثيل كافة الاعداد . ويعتبر النظام الثنائي اساس اللغة التي نتعامل بها الحاسبة الالكترونية والأنظمة الرقمية ، مثال على اعداد بهذا النظام :

 $1001 \;\; , \;\; 10111.101 \;\; , \;\; 10.1101 \;\; , \;\; 0.1011$ 

من خلال ملاحظتنا الاعداد اعلاه نلاحظ بان الاعداد بالنظام الثنائي ولكن توجد اعداد شبيهه بها في النظام العشري ، فلتمييز العدد المكتوب بالنظام المعين ، تكتب الاعداد داخل اقواس مع كتابة رمز اسفل القوس يمثل اساس النظام المكتوب به العدد .

فمثلا : العدد 110 يكتب بالثنائي 2(110) وبالعشري 110)10

فَظَلَ : انتحليل العدد 110.101) (110.101) الى مراتبه :

 $(110.101)_2 = 0 \times 2^0 + 1 \times 2^1 + 1 \times 2^2 + 1 \times 2^{-1} + 0 \times 2^{-2} + 1 \times 2^{-3}$ 

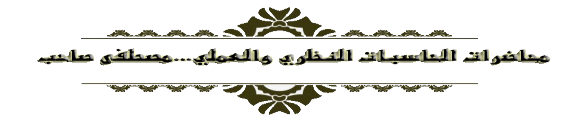

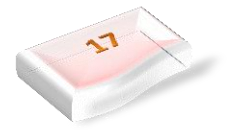

**A.** Windows 7

#### 3- Ilial System : النظام الثماني:

وهو من الانظمة المستخدمة في الحاسبات الالكترونية أساسه العدد (8) ، الرموز المستخدمة في هذا النظام هي (1 ، 1 ، 2 ، 3 ، 4 ، 5 ، 6 ، 7 ) مثال على إعداد النظام الثماني

 $(110.013)_{8}$ ,  $(203.62)_{8}$ ,  $(721.5)_{8}$ ,  $(0.513)_{8}$ 

#### 

وهـو مـن الانظمــة المهمــة المســتخدمة فــى الحاسـبات الالكترونيــة أساســه العـدد (16) أي إن عـدد الرمــوز المستخدمة في تشكيل أعداد النظام هي 16 رمز وهي :

 $(F, E, D, C, B, A, 9, 8, 7, 6, 5, 4, 3, 2, 1, 0)$ 

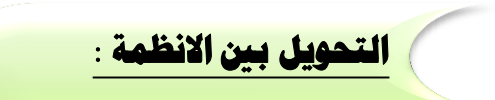

لتحويل أي عدد من أي نظـام عددي إلـي نظـام العشري يتم تحليل العدد إلـي مراتبـه اعتمـادا علـي أسـاس ذلك النظام ثم إيجاد ناتج جمع الحدود ، والعدد الناتج من الجمع سيكون هو العدد في النظام العشري .

فَطَالٍ :حول العدد (1101.01) إلى النظام العشرى :

 $(1101.01)<sub>2</sub> = 1 \times 2^{0} + 0 \times 2^{1} + 1 \times 2^{2} + 1 \times 2^{3} + 0 \times 2^{1} + 1 \times 2^{2}$  $= 1 \times 1 + 0 \times 2 + 1 \times 4 + 1 \times 8 + 0 \times 1/2 + 1 \times 1/4$  $= 1 + 0 + 4 + 8 + 0$  $+ 0.25$  $=$  (13.25) <sub>10</sub>

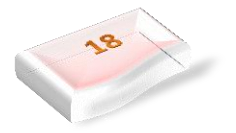

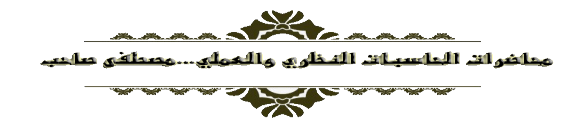

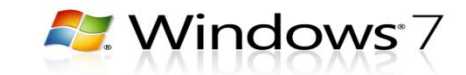

**طثال**: حو العدد 10(13.125) إلن النظام الوناس :

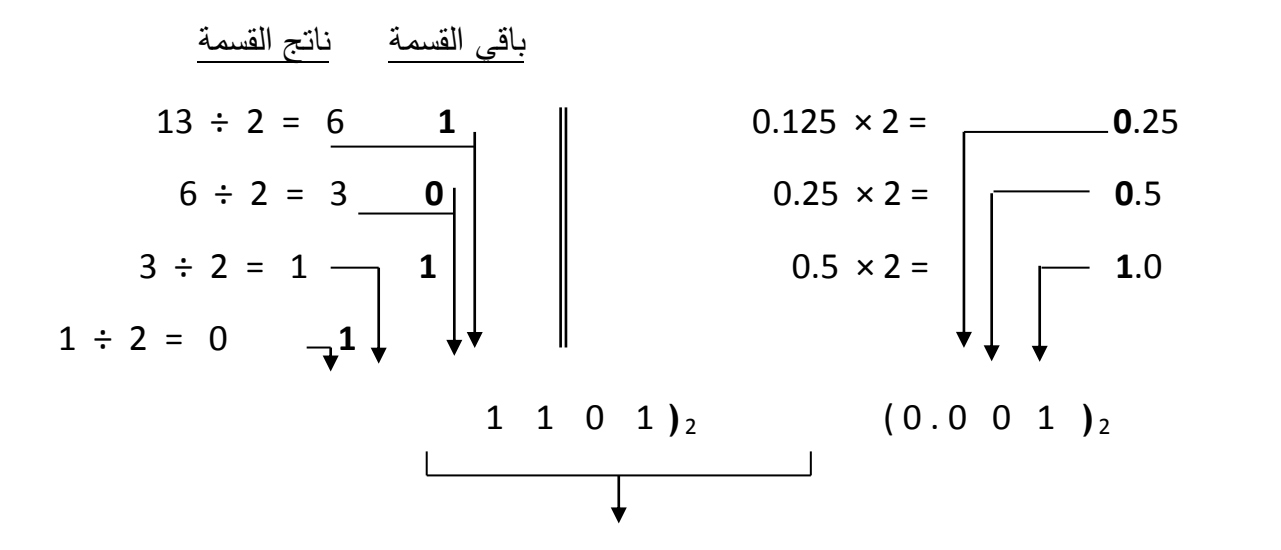

ناتج التحويل النهائي = 2**(1101.001 )** 

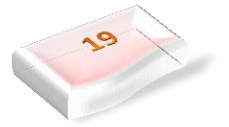

**The Second Service** 

**P.** Windows 7

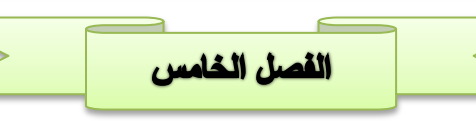

في هذا الفصل سنتطرق الى موضوع في غاية الاهمية هو (لوحة التحكم) او وحدة السيطرة على النظام، لذلك سوف يتم شرحها نظريا وتطبق في المختبر (عمليا) .

### لوهة التحكم Control Panel

هي جزء من و[ا](https://ar.wikipedia.org/wiki/%D9%88%D8%A7%D8%AC%D9%87%D8%A9_%D8%A7%D9%84%D9%85%D8%B3%D8%AA%D8%AE%D8%AF%D9%85_%D8%A7%D9%84%D8%B1%D8%B3%D9%88%D9%85%D9%8A%D8%A9)جه[ة](https://ar.wikipedia.org/wiki/%D9%85%D8%A7%D9%8A%D9%83%D8%B1%D9%88%D8%B3%D9%88%D9%81%D8%AA_%D9%88%D9%8A%D9%86%D8%AF%D9%88%D8%B2) المستخدم الرسومية الخاصىة بمايكروسوفت ويندوز حيث تسمح للمستخدمين برؤية وتعديل الإعدادات الأساسية للنظام من خلال تطبيقات صغيرة، مثل إضافة وحذف البرمجيات والتحكم بحسابات المستخدمين

يمكن الوصول الي نافذة لوحة التحكم (Control Panel) بواسطة طريقتين :

- 1- الذهاب الي واجهة سطح المكتب واختيار ايقونة Control Panel .
	- 2- فتح قائمة Start >>>> اختيار control panel .

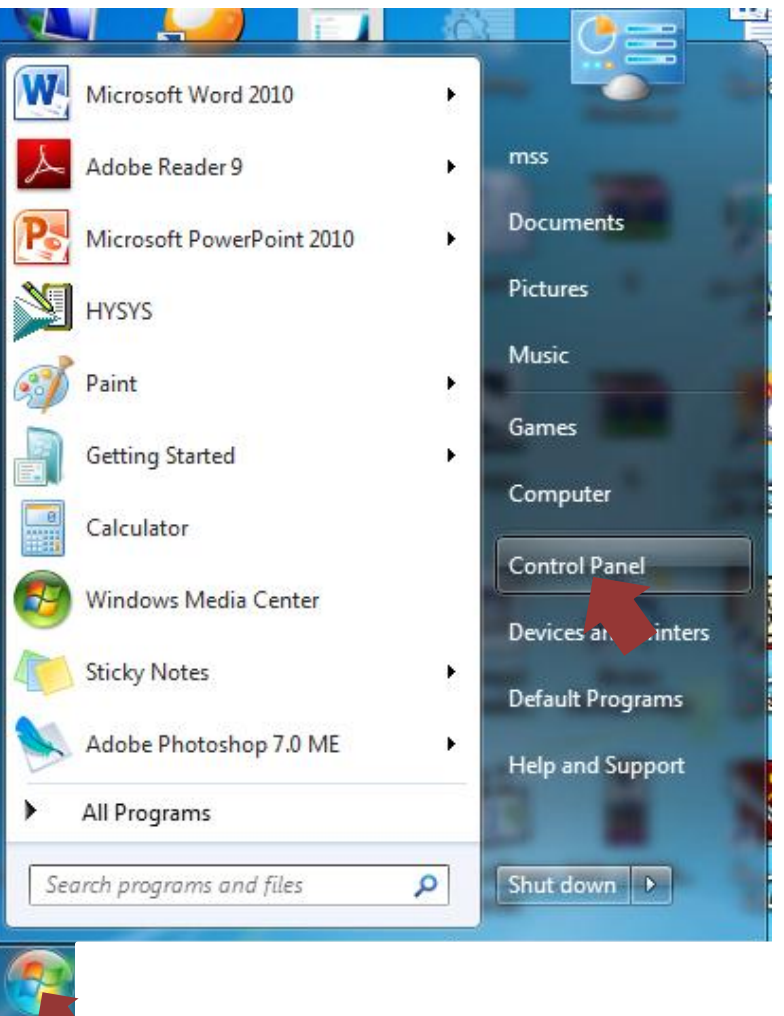

في النسخ الحديثة من ويندوز، يمكن عرض لوحة التحكم من خلال واجهتين، الواجهة الكلاسيكية وواجهة التصنيفات، ويمكن الانتقال بين الواجهتين من خلال اختيار يظهر على جانب النافذة.

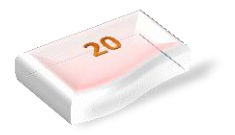

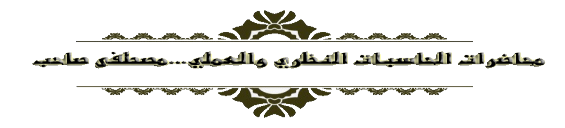

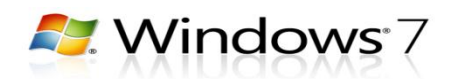

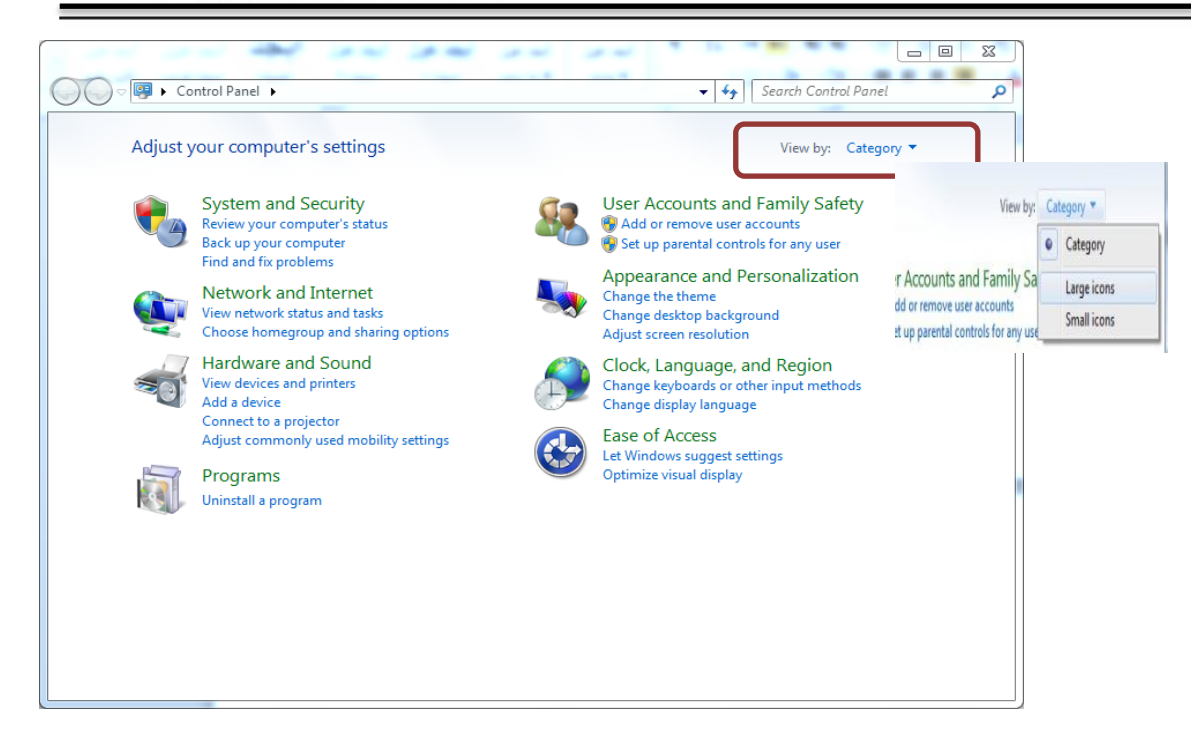

العديد من تطبيقات لوحة التحكم يمكن الوصول إليهـا مـن خـلال طـرق أخـري. كمثـال، خصـائص العرض يمكن الوصول إليها عن طريق الضغط بالزر الأيمن على مساحة خالية من سطح المكتب واختيار خصائص.

لدي لوحة التحكم الكثير من الأدوات المخصصة والتي يتم استخدامها لتغيير طريقة عمل Windows وكيفية سلوكه وتساعد بعض هذه الأدوات في ضبط الإعدادات التي تجعل من استخدام الكمبيوتر أكثر إمتاعاً ، و على سبيل المثـال، استخدم "المـاوس" لاستبدال مؤشر ات المـاوس العاديـة بر مـور متحركـة تتحرك علـى الشاشـة، أو استخدم الأصـوات وأجهزة الصوت لاستبدال أصوات النظام العادية بأصوات تختارها، كمـا ان هنالك أدوات أخرى تساعد علـي إعداد Windowsبحيث يسهل استخدام الكمبيوتر و على سبيل المثال، إذا كنت أعسر أي انك تستخدم يدك اليسري فيمكنك استخدام الماوس لتبديل أزرار "الماوس" بحيث يصبح الزر الموجود على اليمين هو المنفّذ للعمليات الأولية للتحديد و السحب .

**نختار واجهة العرض الخاصة على شكل تطبٌقات لٌتم شرح اهم تطبٌقات لوحة التحكم :**

Administrative Tools

الادوات الادارية : هو مجلد في لوحة التحكم يحتو ي على أدوات لمسؤولي النظام والمستخدمين المتقدمين .

Device Manager

أداة هامة لاستكشاف الأخطاء وإصلاحها فإنه بعرض كافة الأجهز ة المثبتة الخاصة بك ويسمح لك بعرض تلك التبي لديها مشاكل ، وإدارة برامج التشغيل الخاصة بهم ، وحتى تعطيل أجزاء معينة من الأجهزة.

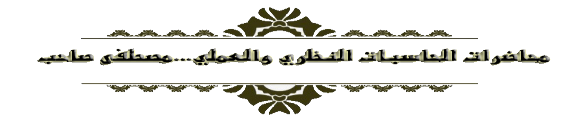

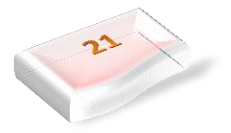

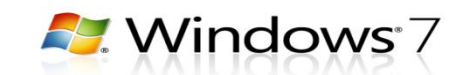

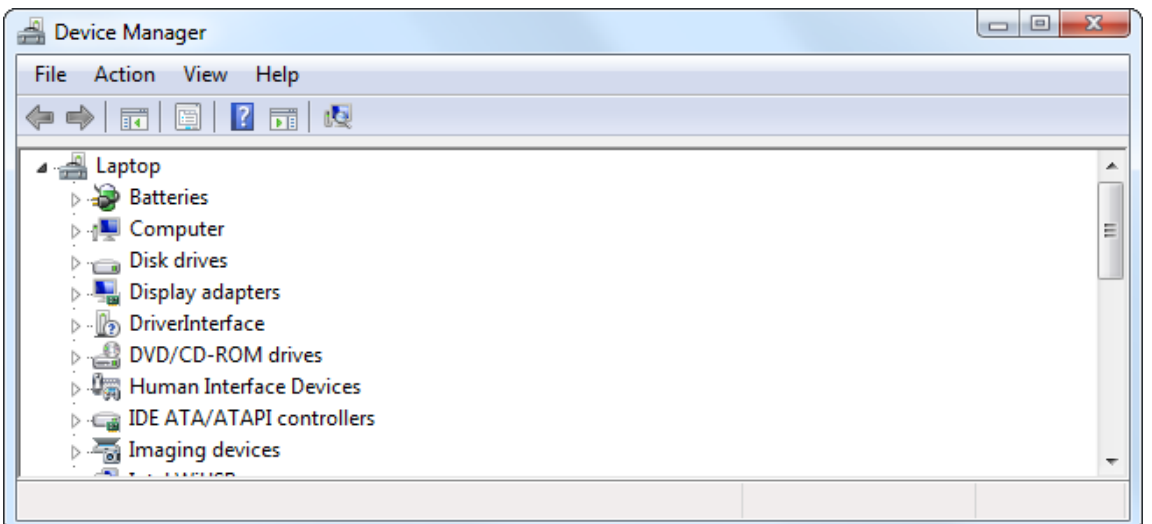

نستطيع معرفة المشاكل الموجودة في الاجهزة والمكونات المادية في النظام من خلال تميز ها باللون الاصفر . أي بمعنى انها غير معروفة في نظام التشغيل <sub>.</sub>

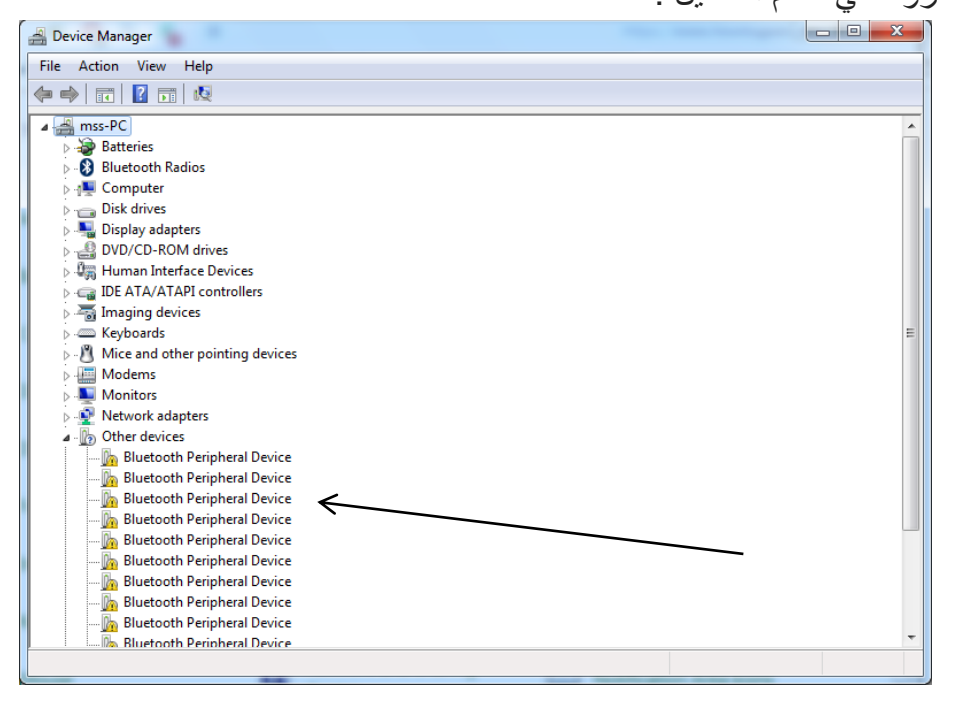

 $\mathbb{F}$ **Folder Options** 

يستخدم هذا الخيار في تغير اعدادات النافذة (المجلدات) فعند فتح التطبيق تظهر النافذة التالية مقسمة الى ثلاثـة )general ,view, search( جيارات

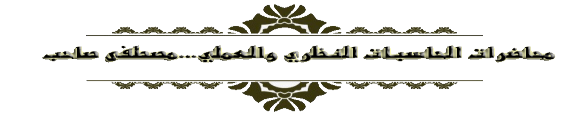

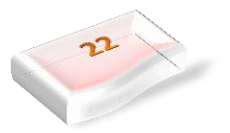

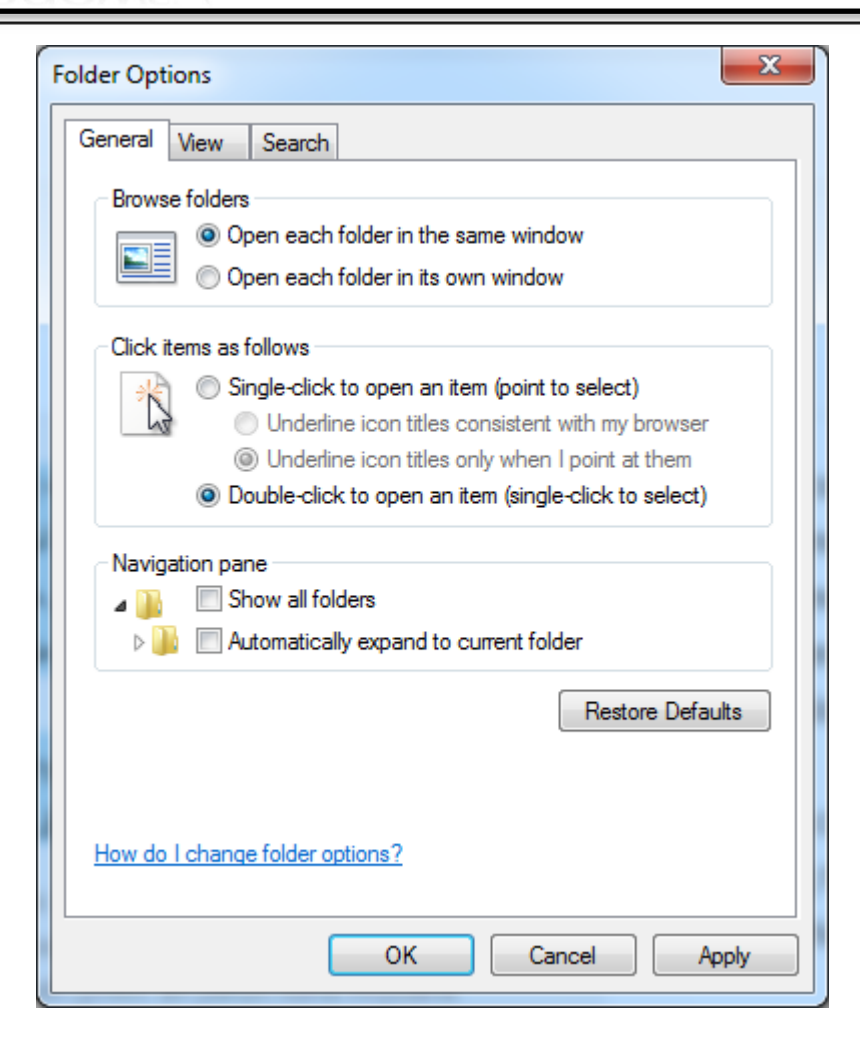

**P.** Windows 7

ستري علامة التبويب "عام" كقسم أول هنا يمكنك وضع ميزات مثل ما إذا كان سيتم فتح كل مجلد في نافذة جديدة أو البقاء في نفس النافذة ، أو عدد النقرات المطلوبة لفتح ملف .

يمكن للمستخدمين أيضًا التحكم في مدى خصوصبة حساباتهم ، أو اختيار عرض المجلدات الأخيرة في الشريط الجانبي أو إبقائها مخفية بعد إغلاق File Explorer في كل مرة.

علامة التبويب "عرض" تستخدم لإخفاء واظهار بعض الايعازات والمجلدات فمثلا لمو اردنـا اظهار الملفات المخفيـة في المجلد نفعل الخيار التالي حسب الشكل :

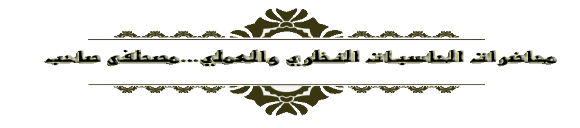

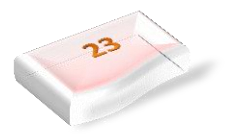

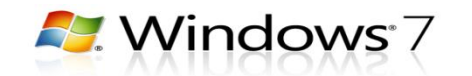

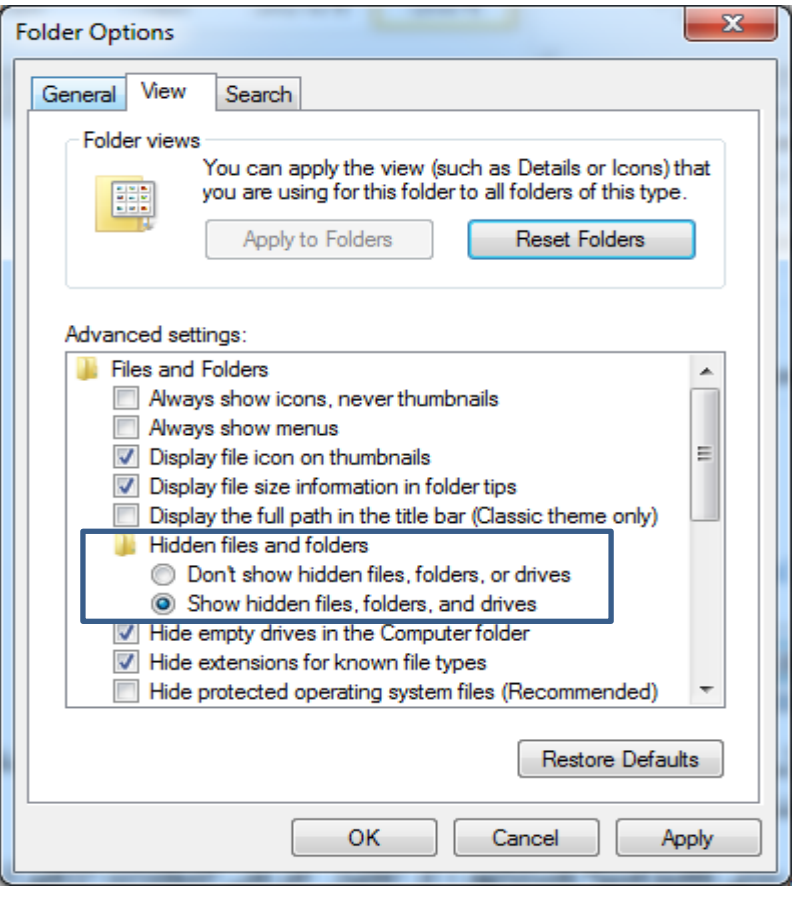

Programs and Features

يستخدم هذا الخيار لحذف البرامج والتطبيقات الموجودة في الحاسبة ، حيث لا يمكن حذف برنـامج معين عن طريق سطح المكتب واختيار (Delete) مثلا <sub>.</sub> تكون الطريقة بالضغط على البرنامج المراد حذفه واختيار (uninstall) .

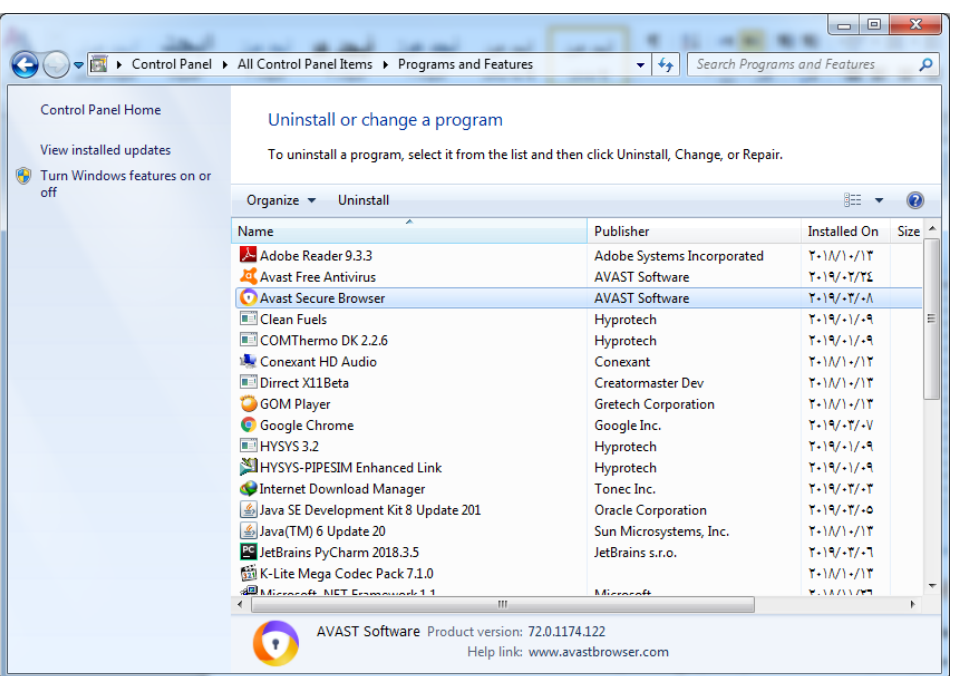

**RACIO** 

محاضرات العاسبات التخاري

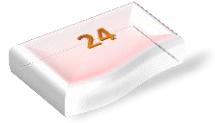

**R.** Windows 7

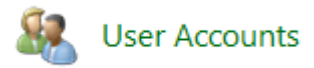

#### **إنشاء حساب مستخدم جدٌد**

يتيح لك Windows 7 أن يكون لديك عدة مستخدمين يتشاركون نفس الكمبيوتر مع حساباتهم الفردية. يتيح ذلك لكل سب<br>مستخدم فردي أن يكون له موقعه الخاص على الكمبيوتر حيث يمكنه تخزين المستندات الشخصية والصـور ومقـاطـع الفيديو والألعاب المحفوظة وبيانات شخصية أخرى يسمح ذلك أيضًا لمالك الكمبيوتر بتعيين حسابات معينـة القدرة على تنفيذ المهام الإدارية مثل تثبيت البرامج ، مع الحد منّ قدرات المستخدم الأخرى.

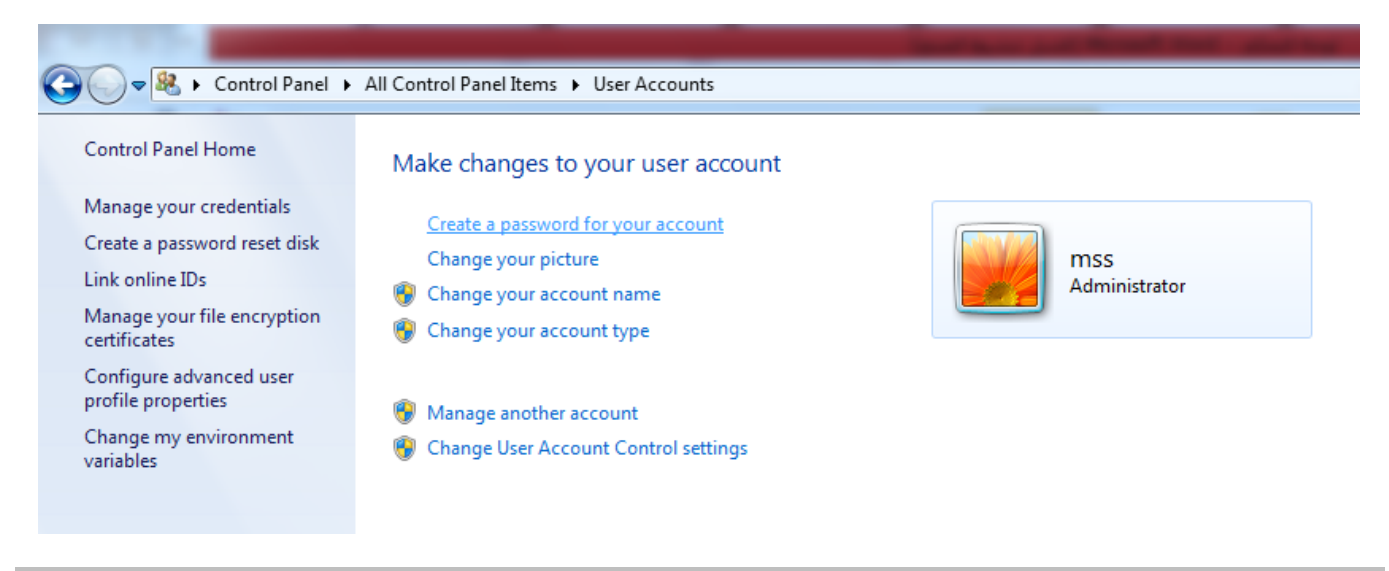

يق عملي : أنشاء حساب خاص باسمك بحيث بكون محمي بكلمة سر وصورة شخصية ؟

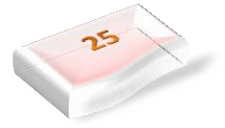

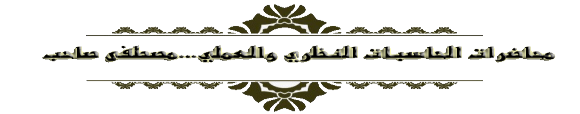

**A.** Windows 7

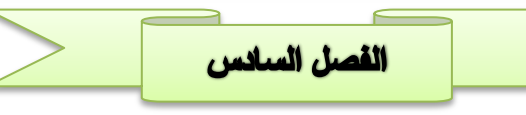

# الإنترنت (بالإنجليزية: Internet)

هي مجموعة من الشبكات المتصلة ببعضها البعض حول العالم لتبادل المعلومات فيما بينها. أي هي المنظومة العالمية التي تربط مجموعة من الحاسبات بشبكة واحدة وهي اختصار لكلمة internet work .

تقدم الإنترنت العديد من الخدمات مثل الشبكة العنكبوتية العالمية (الويب)، و تقنيات التخاطب، و البريد الإلكتروني، و برتوكولات نقل الملفات FTP تمثل الإنترنت اليوم ظاهرة لها تأثيرها الاجتماعي و الثقافي في جميع بقاع العالم، و قد أدت إلى تغيير المفاهيم التقليدية لعدة مجالات مثل العمل و التعليم و التجارة الخ

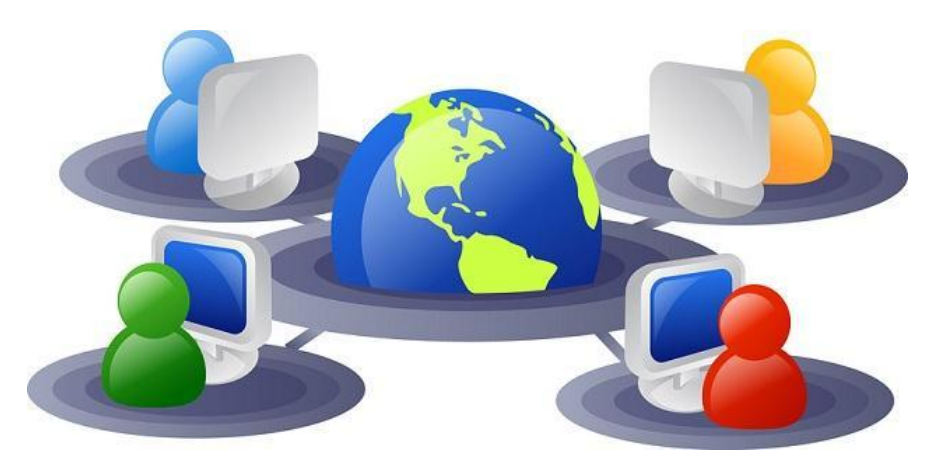

وقد بدأت شبكة الإنترنت في الولايات المتحدة الأمريكية شبكة عسكرية للأغراض الدفاعية ، ولكن بانضمام الجامعات الأمريكية ثم المؤسسات الأهلية والتجارية – في أمريكا وخارجها – جعلها شبكة عالمية تستخدم في شتي مجالات الحياد

#### مميزات الانـترنـ*ت* :

-1 ياتلر امنترنت لا احم الواالب التا اجتصرت البلا ونقةت الللرية ال ةالت جميم لا الاةت واللارية -2 الحصوب ةة اللاةولات لةمرااات واملحا لكب افولة ويار -3 يااةم ةة امتصاب لالاالت ل ارل و ت وا ب تكةفة -4 اماتفامد لا اللرال التاةيلية اللوجومد ةة امنترنت -5 امطتل ةة آجر املحا الاةلية والترلوية يا كب اللجامت -6 امطتل ةة اجر امصمارات لا اللجتت والنلرات الاةلية -7 الكانية اللح يا امنترنت ةا لوالل لاينة -8 التاةية والترييه

### م<mark>كونـات الأنـترنـت</mark> :

1- مجتمع المستفيدين من الانترنت من الافراد والمؤسسات . 2- التكنولوجيا ، والتي تضم الاجهزة والبرمجيات التي تربط اقسام الانترنت والمستفيدين .

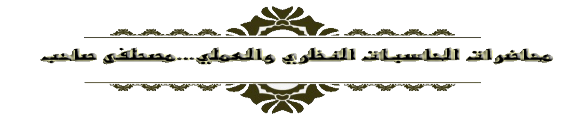

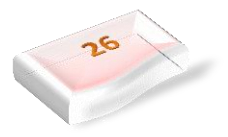

**P.** Windows 7

- 3- ادارة الانترنت ، والتي ترتكز على مجموعة اتفاقيات عالمية ومشاورات بين المهندسين ، والتنفيذ بواسطة الهيِّنات العامة والجهات الخاصة التي تقوم مجتمعة بتخصيص العناوين وصيانة الممرات .
- 4- (Routes) تجارة الوصول الي الانترنت ، والتي تبدأ بمجهزي الخدمة في القطاعين العام والخاص وتوفر الوصول الى الانترنت بواسطة الخطوط التلفونية والحواسيب الشخصية .

بـعض الم*ف*اهيم الخاصة بـالإنـترنت

**WWW او World Wide Web**

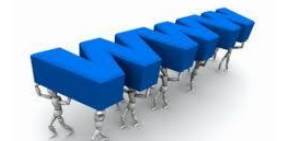

هناك الكثيرون الذين يخلطون بين الانترنت وبين الويب ويستخدمون المصطلحين للتعبير عن نفس الشيء. ولكن في الْحقيقة مفهوم الانترنت اعم واقدم من مفهوم الويب، او لنقل ان الويب يندر ج تحت الانتر نت.

الويب هو احد اهم مميزات الانترنت واكثر ها تـأثيرا ٍ مواقـع الويب هـي باختصـار عبـار ة عن بيانـات وملفـات مبرمجـة بلغات خاصة مخز نة على سير فر ات، يمكن الوصول لها من خلال DNS او نظام اسماء النطاقات، و هذا النظام مر تبط ببروتوكول(IP-address).

وهنا لكي نستخدم نظام الويب، يتوجب علينا استخدام برامج خاصة تسمى متصفحات الإنترنت(Web Browsers) مثل جوجل كروم.

**ISP او Internet service provider**

مـــــز ود خدمــــــة الانتر نـــــت، الشـــــر كة المســـــئولة عــــــن توصـــــيل خدمــــــة الانتر نـــــت للعمــــــلاء عبار ة عن شركات كبير ة (غالبا شركات ر اِندة في مجال الاتصـالات، و احيانـا شركات تابعـة للحكومـات في بعض الدول).

نكون هذه الشركات مسئولة عن البنية التحتية للإنترنت ، وتكون بمثابة الشبكة الأم في كل دولة بعينها. ومنها يتم توزيع خدمة الانتر نت على المستخدمين

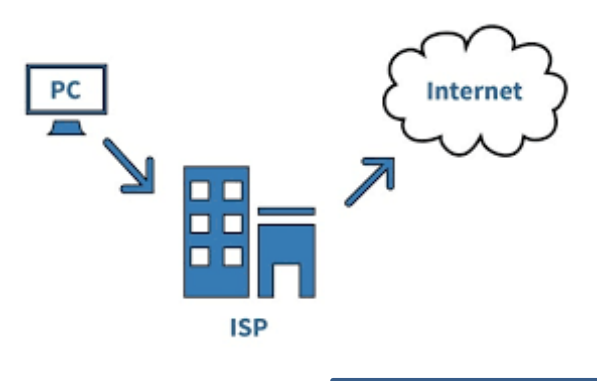

**URL " Uniform Resource Locators** 

وهي اختصارا لعبارة **عناوين المواقع الموحدة** وتعني عناوين متصفح الويب لصفحات الإنترنت والملفات، باستخدام عنوان URL يمكنك تحديد موقع صفحات وملفات محددة ومراجعتها عبر متصفح الويب.

<http://www.examplewebsite.com/mypage>

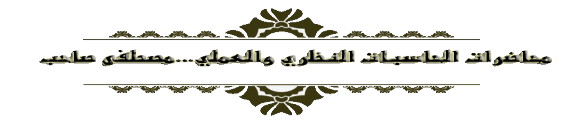

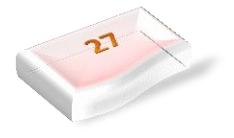

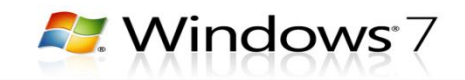

**تتكون عناوٌن URL من ثالثة أجزاء رئٌسٌة لمعالجة صفحة أو ملف على اإلنترنت:**

- <mark>بروتوكول الإنترنت :protocol وه</mark>و الجزء الذي ينتهي بعلامة : *||* معظم صلفحات الويب تستخدم بروتوكول https أوhttps ، مع وجود بعض البر وتوكو لات الأخر ي.
- نطاق اللويف :Domain ال غالفلا للا ينتفلا لل com. او net. او edu. اوorg.
	- اسم الملف أو اسم الصفحة نفسه.Webpage

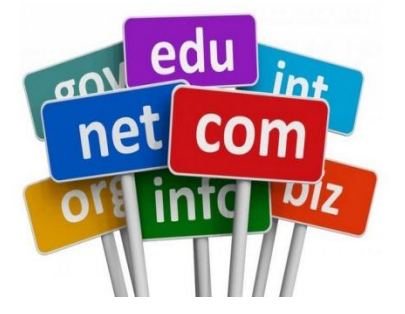

# **E-mail " Electronic Mail "**

هو الطريقة التي تُمكّنك من إرسال واستقبال الرسائل المكتوبة من شاشة إلى أخرى، يتم التعامل مع البريد الإلكتروني عادةً من خلال خدمة بريد الويب Gmail أو Yahoo mail أو Hotmail أو حزمة برامج مثبتة مثل: مايكروسوفت أوتلوك Microsoft Outlook أو Apple Mail.

# **محرك البحث Engines Search**

هو موقع على الإنترنت، يستخدم برنامج خاص للبحث عن المعلومات في شبكة الإنترنت، ومن أشهر هذه المواقع Yahoo.com, Google.com جوجب ل ياهو

# طرق الاتصال بـالإنـترنـت

لتوصيل الحاسوب بالإنترنت لا بد من ربط هذا الحاسوب بحاسوب رئيسي آخر متصل بالإنترنت بصورة دائمة كحاسوب الكلية الرئيسى أو المؤسسة أو حاسوب الشركة المزودة لخدمة الاتصـال بالإنترنت ISP، ويمكن الاتصـال لاإلنترنت لطريقتيا:

# **األونى عن طريق االتصال انهاتفي UP-Dial**

هذا النوع من الاتصـال بالإنترنت يتم من خـلال خط الـهـاتف، فلتوصـيل الحاسـوب بالإنترنت يجب الاتصـال هاتفيـاً بإحدى الجهات المزودة لخدمة الاتصال بالإنترنت Internet Service Provider-ISP من خلال جهاز المودم Modemالموصل بالحاسوب من جهة وبنقطة الهاتف من الجهة الأخر ي.

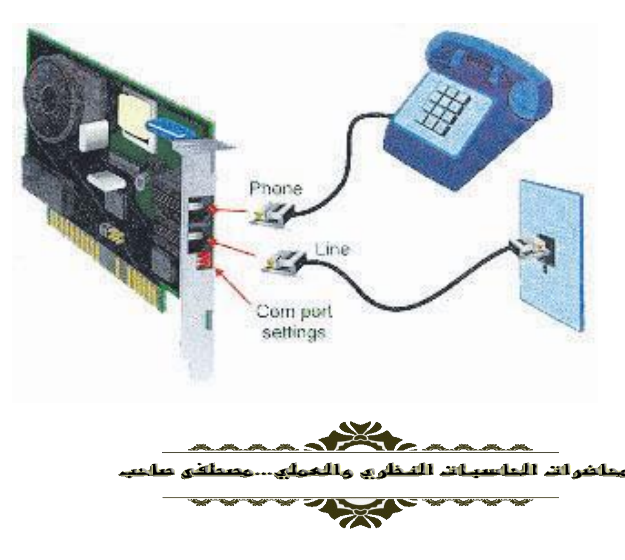

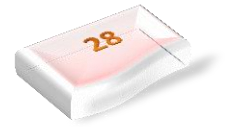

**A.** Windows 7

**وانثانية عن طريق االتصال انمباشر -Direct**

الاتصال المباشر Direct Connection يجعل المستخدم متصلاً بمزود خدمة الإنترنت ISP بصورة مستمرة، وبالتالي استمرارية الوصول إلى الإنترنت دون الحاجة إلى الاتصال الماتفي.

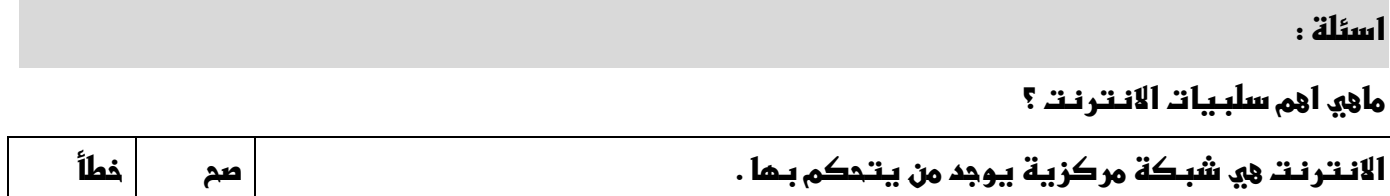

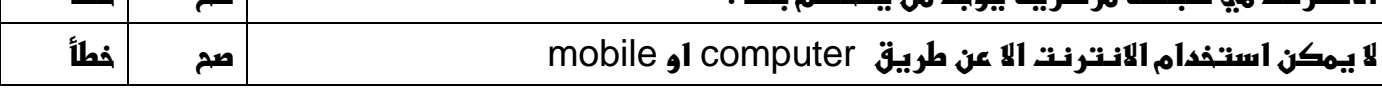

لماذا سميت شبكة الانترنت بالشبكة العنكبوتية ؟

ماذا تعرف عن الاسلاك المدفونة في المحيطات؟

كيف تم اخترا**ع الانترنت**؟

**طاػعو** URL **؟ػوطاعيػسائدتهػ؟**

مالفرق بين الانترنت والويب ؟

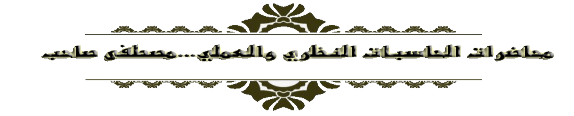

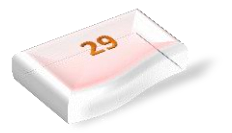

**P.** Windows 7

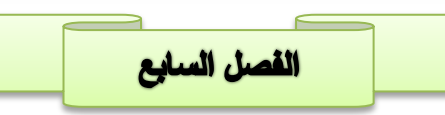

البرامج الخبيثة :

خلال فترة الثمانينيات والتسعينيات كانت الفكرة عن البر امج الخبيثة أنها برمجيـات نم إنشـاؤ ها بـهدف التخريب أو المزاح. ولكن وفي الآونة الأخيرة فإن معظم البرمجيات الخبيثة قد تمت كتابتها بدافع ربحي. الرغبـة من كـاتبي هذه البرامج هو السيطرة على الأنظمة المصابة وتحويل هذه السيطرة لتعود عليهم بعائد مـاديٍ ومنذ حوالي عـام 2003 أُصبحت أكثر البرمجيات الخبيثة كلفةً من حيث المال والوقت اللازم لاستعادة الأنظمة هي برامج التجسس Spyware ، تَنقْسم البر امج الخبيثة Malwareٍ المراسم الى عدة أصناف اهمها ع

- 1- <mark>دودة الحاسوب (Worm)</mark> التي هي عبارة عن برِ امج صـغيرة قائمـة بذاتها صـنعت عـام 2001 للقيـام بأعمـال تدميريـة او لغـرض سـرقة البيانــات الخاصــة اثنــاء التصــفح عبـر الانترنـت ،تنتشـر دائمــا مـن خـلال البريـد الالكتروني ، فعند إصابتها للجهاز تبحث عن دفتر عناوين الّبريد الالكتروني وترسل نفسها الى كل الأشخاص ، هذه الديدان استهدفت مو اقع كثير ة من الشر كات العالمية اشهر ها Microsoft Office .
- 2- كصان طرواده (Trojan Horse) سمي هذا البرنـامج بحصـان طروادة لأنـه بذكر بالقصـة الشـهيرة لحصـان طروادة حيث اختبأ الجنود اليونان داخله واستطاعوا اقتحام مدينـة طروادة والتغلب علـي جيشـها ، بالتـالي اليـة عمل هذا البرنامج يكون مرفقا مع احد البرامج أي جزء منه دون علم المستخدم .
- ĺ 3- <mark>فيروس الحاسوب (Computer virus)</mark> هو نوع من أنواع البرمجيات الخبيثة الخارجية، صُنعت ع*م*داً بغرض تغيير خصائص ملفات النظام

نتكاثر الفيروسات عن طريق توليد نفسها بنسخ شفرتها المصدرية وإعادة توليدها، أو عن طريق إصبابة برنـامج حاسوبي بتعديل خصائصه إصابة البر امج الحاسوبية يتضمن، ملفات البيانات، أو قطاع البوت في القرص الصلب.

**فريد كوهين** (Fred Cohen ) مهندس و عالم كمبيوتر أمريكي و هو المختر ع الأول لفيروس الكمبيوتر والذي تسبب فـي إتــلاف الملايــين مــن الأجهــزة الحاســوبية لملايــين مــن الأشــخاص ولقـد أختــرع أول <u>فيــروس كمبيــوتر</u> فــي عام [1985](https://ar.wikipedia.org/wiki/1985) عندما تحدث عن الفيروسات خلال مشروع تخرجه حيث ناقش في مشروع تخرجه برمجيات الاستنساخ الذاتي التي كانت بداية لاختر اع الفير وسات التي تنسخ نفسها على كمبيوتر الضحايا وكان أول فيروس كمبيوتر أختر عه يسمى (Parasitic Application) والذي يستطيع أن يسيطر على أي حاسب شخصـي، وكـان بإمكانـه أن يدمرِ ه بالكامل و لكن الغر بب في حياة هذا الشخص أنـه يمتلك الآن شر كة تعمل في مجـال حمايـة المعلو مـات علـي الحسـابات الشخصية

#### **مكونات الفٌروس**

يتكون برنامج الفيروس بشكل عام من أربعة أجزاء رئيسية وهي:

- **آلية التناسخ <u>The Replication Mechanism و</u> هو الجزء الذي يسمح للفيروس أن ينسخ نفسه**.
	- آ**لية التخفي The Protection Mechanism وهو الجزء الذي يُخفي الّفيروس عن الاكتشّاف.**
- آ**لية التنشيط The trigger Mechanis وهو** الجزء الذي يسمح للفيروس بالانتشار قبل أن يعرف وجوده كاستخدام توقّيت الساعة في الحاسوب كما في فيروس (Michelangelo) الذي ينشط في السادس من آذار من كل عام
	- آ**لية التنفي<u>ذ The Payload Mechanism و</u> هو الجزء الذي ينفذه الفيروس عندما يتم تنشيطه**.

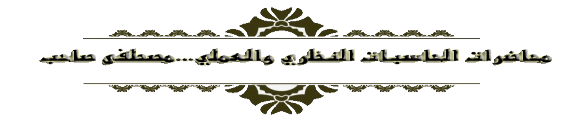

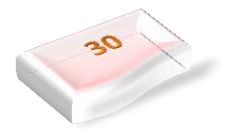

# اللغات التى يكتب بها الفيروس

من أهم اللغات التي يكتب بهـا كـود الفيروس هـي لـغـة التجميـع اسـمبلـي لسـهولـة الوصـول لعتـاد الحاسـوب وهنـاك أيضـاً اللغات الراقية مثل <mark>لغة سي وسي++ وفيجوال سي وفيجوال بي</mark>سك.

استخدم الفيروس ميزة ال VBA (visual basic for application) وهي لغة برمجـة كاملـة تستطيع مـن خلالهـا أن تبرمج أي شيء مثل تعديل ملف أو إرسال الرسائل الإلكترونية أي يمكنك كتَّابة أي برنامج .

أسباب التسمية

سمي الفيروس (Virus) بهذا الاسم لأنها تشبه تلك الكائنات الحية المتطفلة في صفتين رئيسيتين:

- 2. الفيروسات دائماً تتستر خلف ملف أخر، ولكنها تأخذ زمام السيطرة على البرنـامج المصـاب. بحيث أنـه حـين يتم تشغيل البرنامج المصاب، يتم تشغيل الفيروس أيضا.
- 3. نتواجد الفيروسات في مكان أساسي في الحاسب كالذاكرة مثلا وتصبب أي ملف يشغل في أثنـاء وجودهـا بالذاكرة مما يزيد عدد الملفات المصابة كلما طال وقت اكتشاف الفيروس.

أنواع الملفات التي يمكن أن يصيبها الفيروس

بشكل عام الفير وس تصبب الملفات التنفيذية أو الملفات المشفر ة غير النصية مثل التالية:

- 1. الملفات ذاتية التنفيذ مثل ملفات ذات امتداد(.DLL,.COM., EXE) ضمن أنظمـة التشـغيل دوس وميكروسـوفت ويندوز ، أو (ELF) في أنظمة لينكس.
	- 2. سجلات الملفات والبيانات (VOLUME BOOT RECORD) في الأقراص المرنة والصلبة .
	- 3. ملفات الأغراض العامة مثل ملفات patch و script في ويندوز وملفات Shell في يونيكس.
- 4. ملفات الاستخدام المكتبي في نظام تشغيل <u>مايكروسوفت ويندوز</u> التي تحتوي على ( <u>Macro</u>) المتضمنة في برامج Microsoft office
	- 5. قواعد البيانات لها دور كبير في الإصابة ونشر الإصابة لغير ها لما تحويه من عناوين البريد الالكتروني.
		- 6. الملفات المضغوطة مثل RAR
			- 7. ملفات MP3.

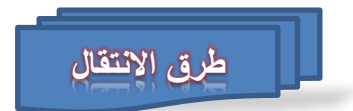

أهم طرق الانتقال الآن هي الشبكة العنكبوتية (الإنترنت)، حيث تكون وسيلة سهلة لانتقال الفيروسات من جهاز لآخر ما لم تستخدم أنظمة الحماية مثل الجدران النارية وبرامج الحماية من الفيروسات.

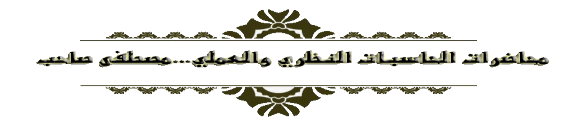

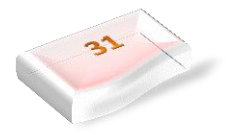

**P.** Windows 7

Cancel

Exception Processing Message c00000a3 Parameters 75b6bf7c 4 75b6bf7c 75b6bf7c

Continue

Try Again

**Windows** - Drive Not Ready

بأتي ثانيا وسائط التخزين مثل الفلاش والأقراص الضوئية والمرنة سابقا ويأتي أيضا ضمن رسائل البريد الإلكتروني وأيضا تنتقل الفيروسات إلى نظامك عند استلامه ملفات سواء كانت الملفات مخزنـة علـى (أقراص مرنـة أو أقراصً مضغوطة أو أقراص zip ).

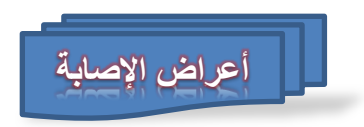

- . تكرار رسائل الخطأ في أكثر من برنامج.
- ظهور رسالة تعذر الحفظ لعدم كفاية المساحة.
	- تكرار اختفاء بعض الملفات التنفيذية.
- حدوث بطء شديد في بدء تشغيل [نظام التشغيل] أو تنفيذ بعض التطبيقات.
	- ر فض بعض التطبيقات للتنفيذ.

**امثلة على بعض الفٌروسات**

### **Brontok** فيروس

هذا الفيروس من أبرز مهامـه أنـه يقوم بإخفـاء خيـارات المجلد من قائمـة أدوات الموجودة فـي نظـام الويندوز وأيضا يقوم بتكرار جميع المجلدات التي يصيبها حتى أنك لا تعرف الأصل من النسخة وقد تحذف الأصل ظنـا منك أنه الفير وس

### $xcopy$  فيروس

الذي يصيب الــ Partion للقرص الصلب ويجعله لا يفتح مباشرة وذلك بزرع ملف auto-runوحينما تحاول فتح القسم يعطيك قائمة فتح باستخدام... ،لذا لا تستطيع الدخول إلى القسم الذي تريده إلا بطرق ملتويـة مثّل (استكشّاف وتشغيل) .

### $Melissa :$ فيروس Melissa

أنشاء الفيروس على شكل مستند Word ووضع في موقع للأخبار عندما يقوم أي شخص بتحميل الملف وفتحه فإن الفيروس يتفعل ويقوم بإرسال المستند إلى أول 50 شخص في ال Address bookوالمستند يحوي على ملاحظة لطيفة واسم الشخص المرسل إليه وعندما يقوم المرسل إليه بفتح المستند يتم إرسـاله إلـى 50 شـخص أخر وبهذه الطريقة أصبح فيروس Melissa أسرع فيروس في الانتشار

### **↓ فيروس I love you**

الطريق نفسها لكن عوضا عن نسخ نفسه تلقائيا فأنه كان يربط كوده بر ابط معين ضمن الرسالة و عند النقر عليه كان يرسل نفسه إلى جميع العناوين الموجودة في الAddress book

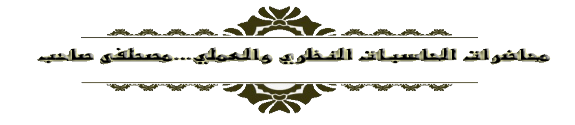

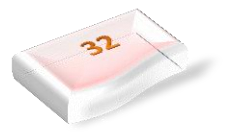

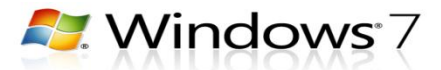

### **نماذا يعمم اننا بفيرووات انااوى ؟**

فير وسات الحاسوب لا تتشابه في وجودها بالفير وسات الحيوية. إن فير وس الحاسوب لا ينشأ من لا شـيء ولا يـأتي من مصدر مجهول ولا ينشأ بسبب خلل بسيط حدث في الحاسوب. فيروس الحاسوب ينم برمجتـه من قبل المبرمجين أو الشركات ويتم صنعه بشكل متعمد ويتم تصميمة بشكل متقن ٍ يعمل المبرمجون على برمجة الفيروسات وذلك لأهداف عديدة تتنوع من اقتصادية وسياسية وتجارية وعسكرية .فبعض المبرمجين الهواة يعتبرون أن عمل الفيروس نوع من الفن والهواية التي يمارسونها. ومن أهم الأهداف لعمل فيروس الحاسوب هو الهدف التجاري. ذلك عن طريق عمل وصنع الفيروسات من أجل بيع برامج مضادات الفيروسات لأنه بعمل الفيروس يصبح المستخدمون بحاجة إلىي برامج مضادة للفير وسات ويضطر ونّ للشرآء .يذكر أن المبرمج الذي يعمل الفيروس يعتبر حسب القانون مجرما وصناعة الْفيروس جريمة يحاسب عليها حسب قانون الدولة الموجود بها.

معظم شركات مضـادات الفير وسـات نقوم بصـنـاعة الفير وسـات مـن قبـل المبـر مجين و تقوم بعمـل مضـادات لهـا و ذلك لتسويق منتجاتها وبرامجها لدى مستخدمي الحاسوب .اما الأهداف العسكرية فهي محاولة الدخول لأنظمة الطرف الاخر لكشف اسر ار و اخذ بيانات عن طريقٌ بر امج التجسس الأهداف الإجر امية فأهمها سرقة بيانـات و ارقـام حسـابات أو ارقام بطاقات الائتمـان وكلمـات السر لمحاولـة الدخول لحسـابات المشتركين فـي البنـوك وسرقة امـوالـهم أو سرقة بيانات من اجهزتهم وسرقه الملفات على الحاسوب.

**انىقاية من انفيرو** 

1. استخدام برامج للكشف عن الفيروسات في الجهاز. 2. احتفظ بنسخ احتياطية من البرامج والملفات الموجودة على الحاسب. 3. إجراء الفحص على البرامج المحملة (المنزلة) أو المنقولة من شبكة الإنترنت قبل تشغيلها. 4. استخدام بر مجيات الجدار الناري. 5. استخدم نظام التشغيل [لينكس](https://ar.wikipedia.org/wiki/%D8%AC%D9%86%D9%88/%D9%84%D9%8A%D9%86%D9%83%D8%B3) فهو يعتبر أكثر أمانا وفيه فيروسات قليلة عكس نظام التشغيل ويندوز. 6 لا تشغل أي برنامج أو ملف لا تعرف ما هو بالضبط. 7\_ الحذر من رسائل البريد الإلكتروني غير معروفة المصدر وفحصها قبل الإقدام على فتحها.

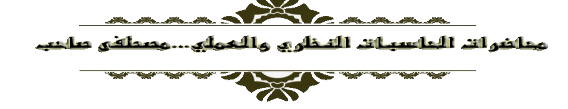

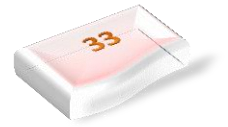